**ПРАКТИЧЕСКАЯ РАБОТА /БЛОК№2 Многоуровневые справочники**

> Преподаватель: Багутдинов Равиль Анатольевич

## **Запуск 1С Предприятие 8.3. в режиме Конфигуратора Шаг 1**

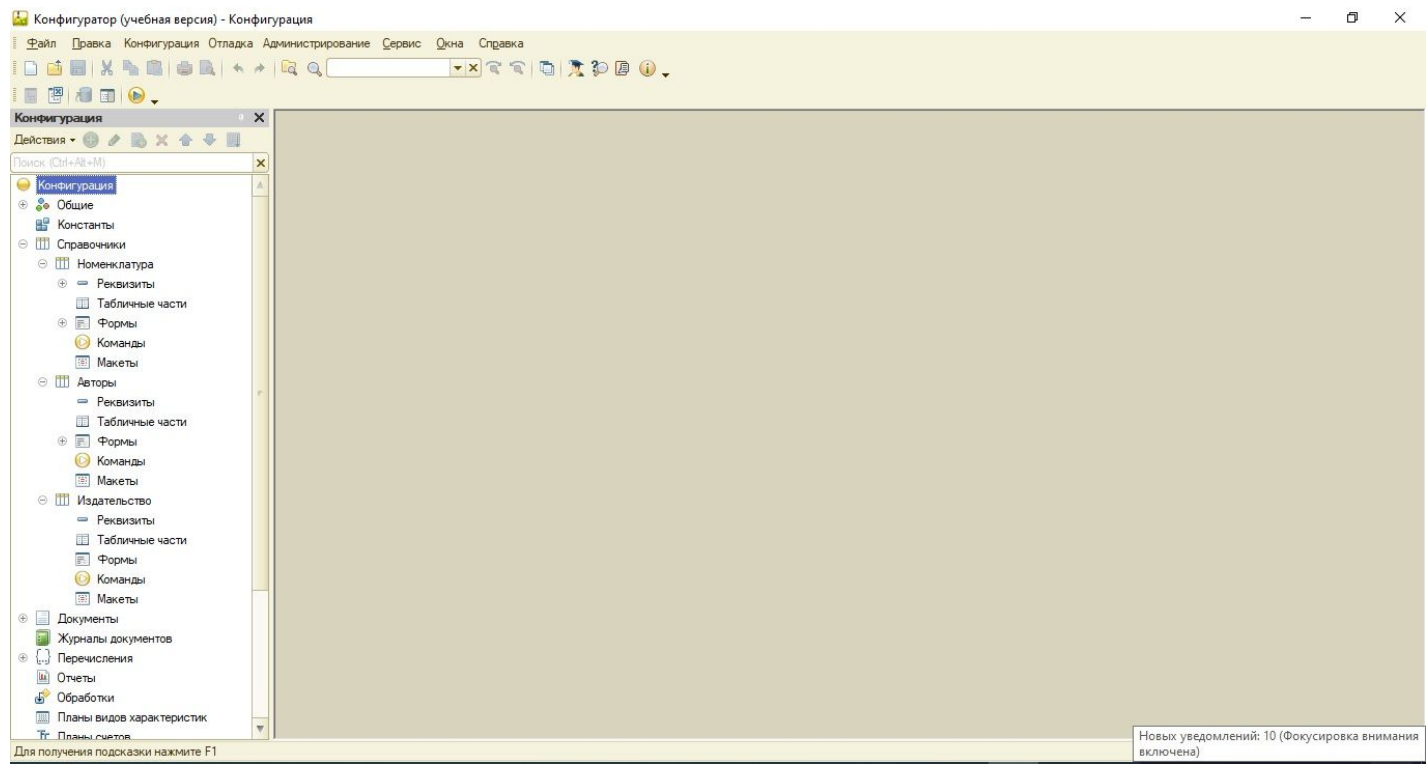

#### **Шаг 2 Создаем новый Справочник Контрагенты**

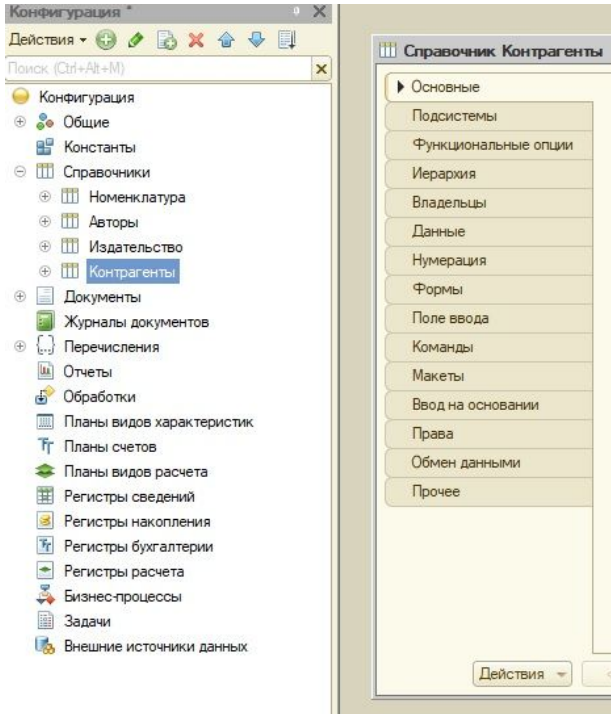

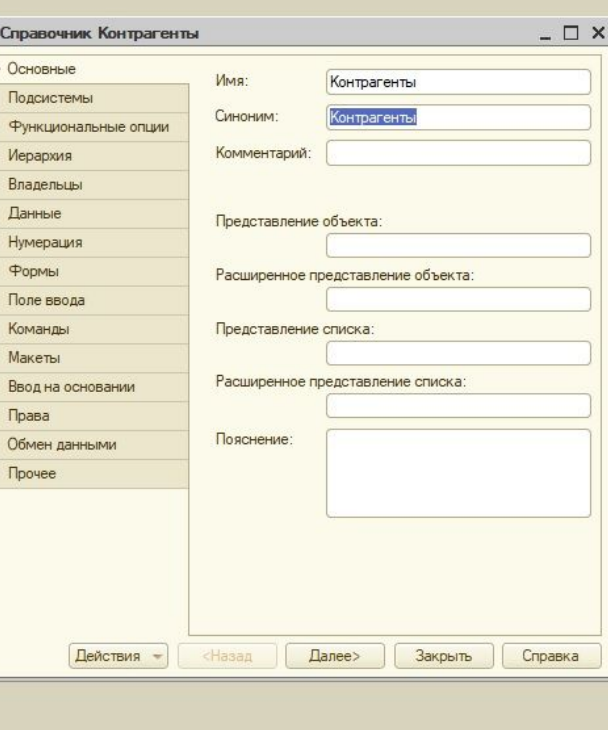

#### Шаг 3 Создаем реквизит ИНН

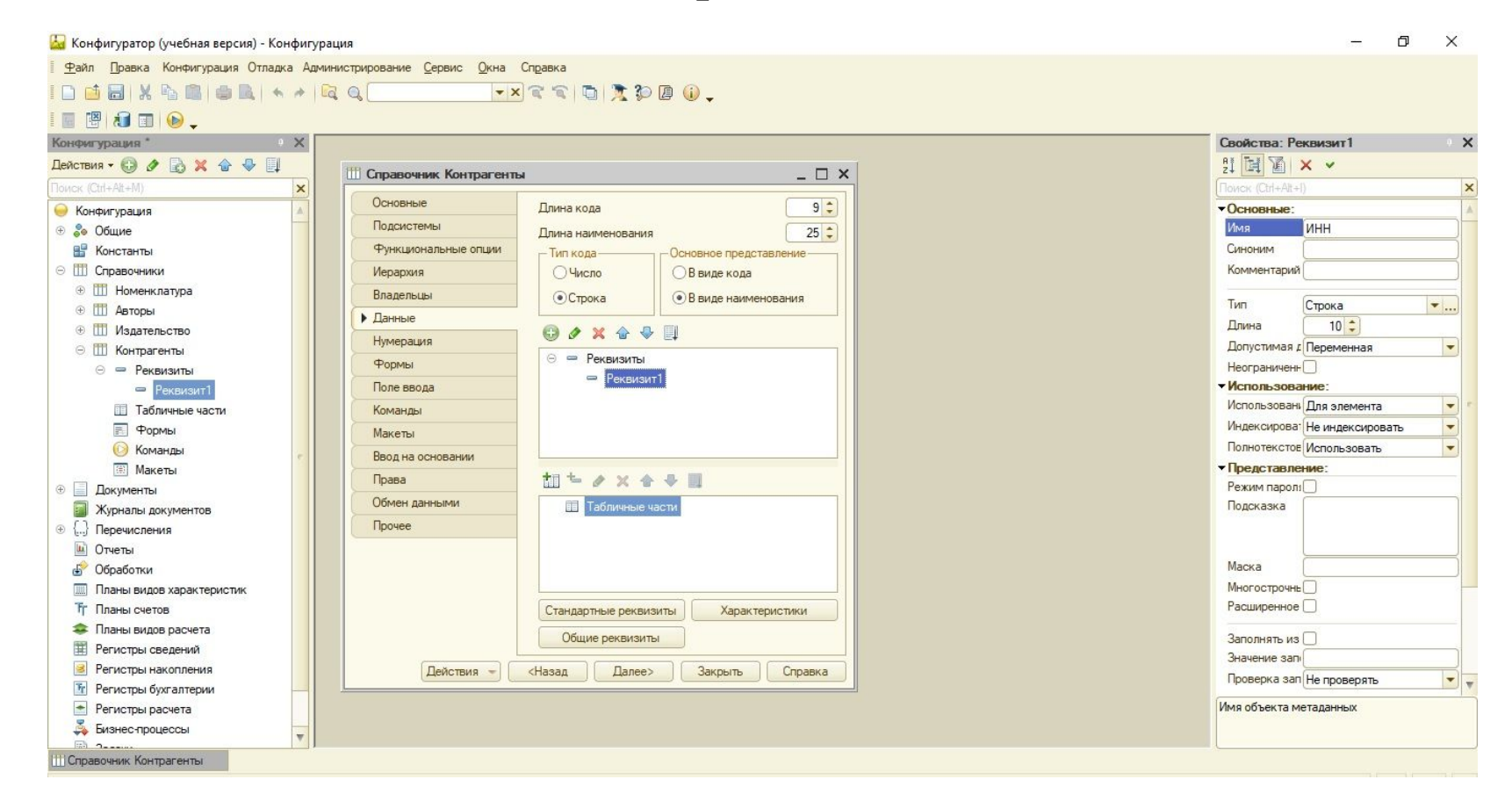

## Шаг 4 Длина 12-для физ, 10-для юр ИНН

 $\times$ 

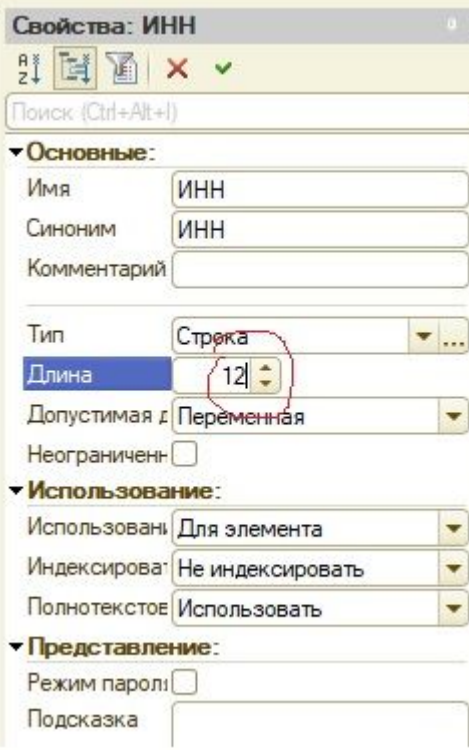

## **Шаг 4 Длина 12-для физ, 10-для юр ИНН**

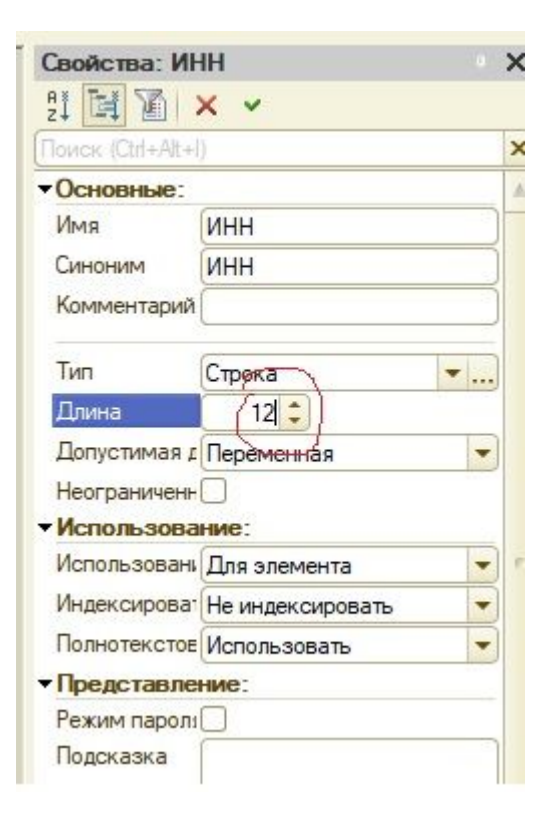

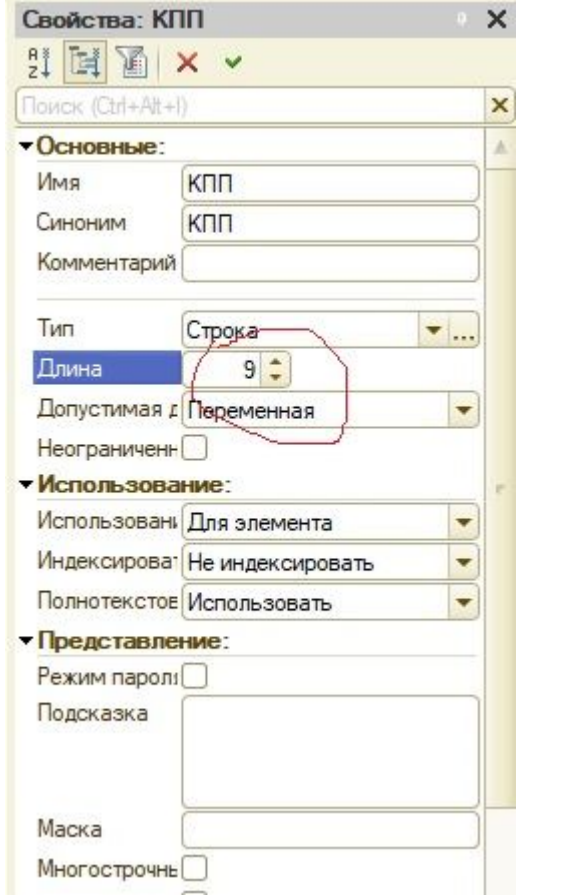

#### **Шаг 5 Создаем КПП длина символов 9**

## Шаг 6 Создаем ЮрФизЛицо в Перечислении

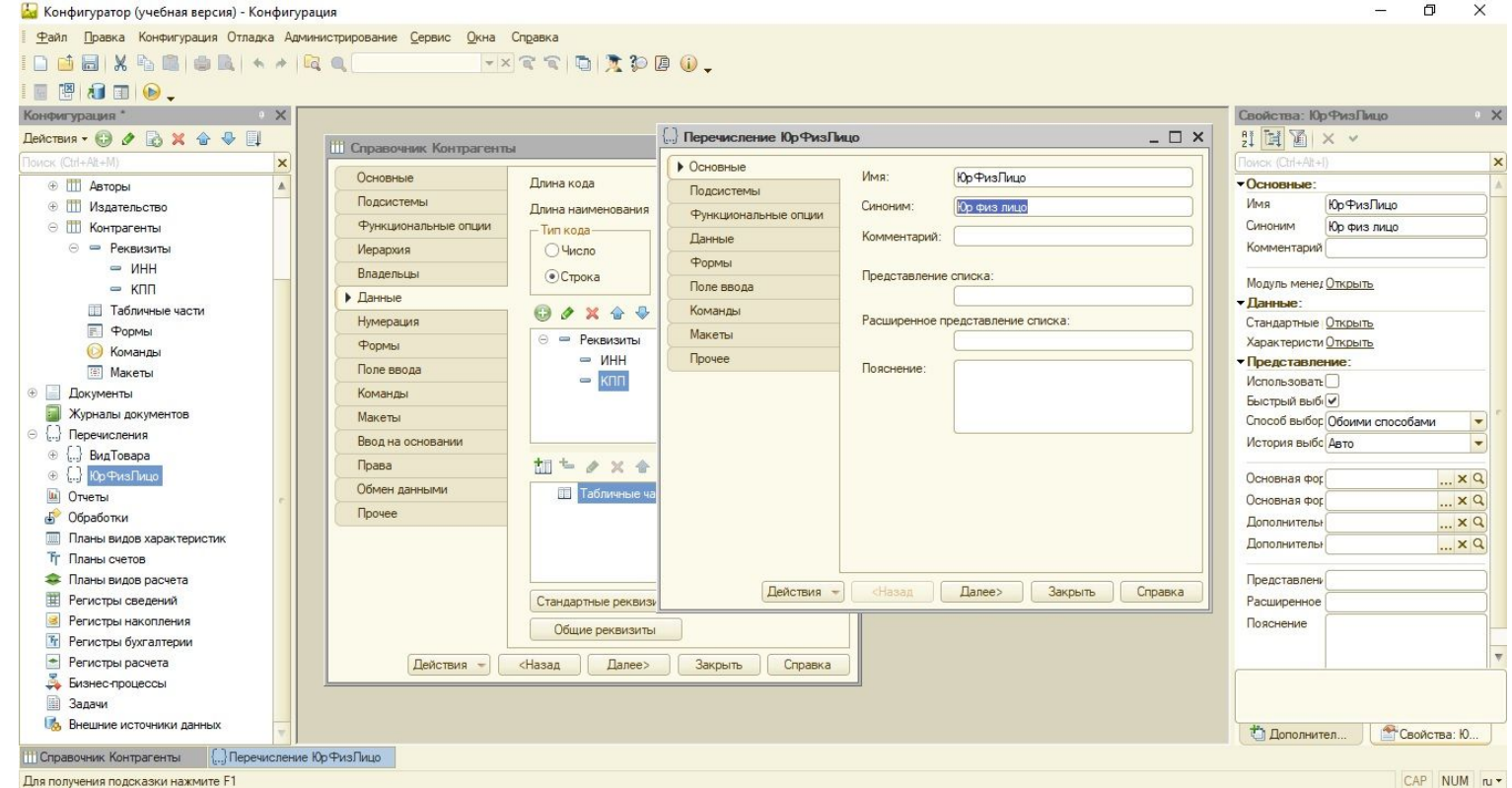

#### Шаг 7 Создаем ЮрЛицо в Данных

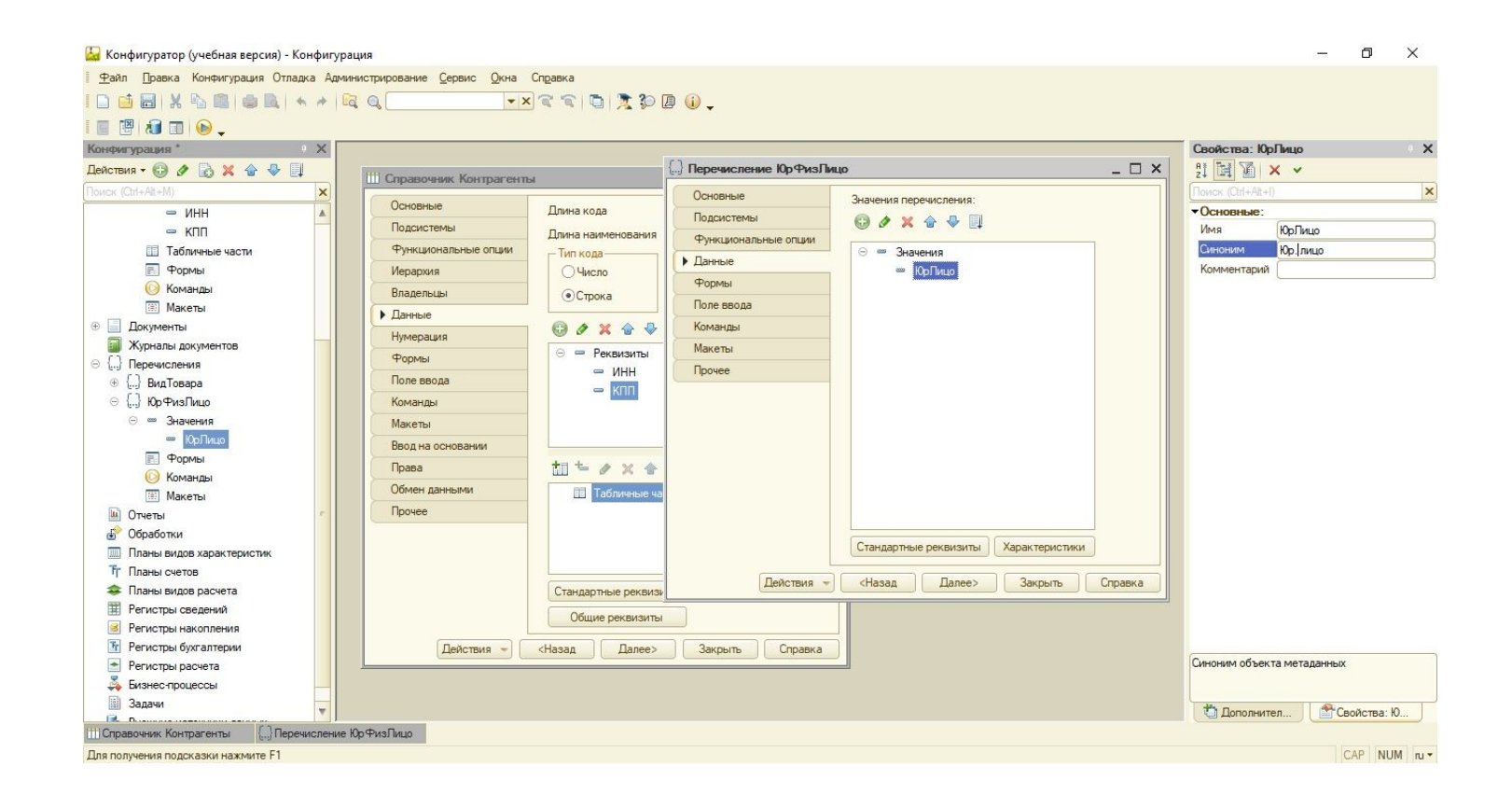

#### Шаг 8 Создаем ФизЛицо в Данных

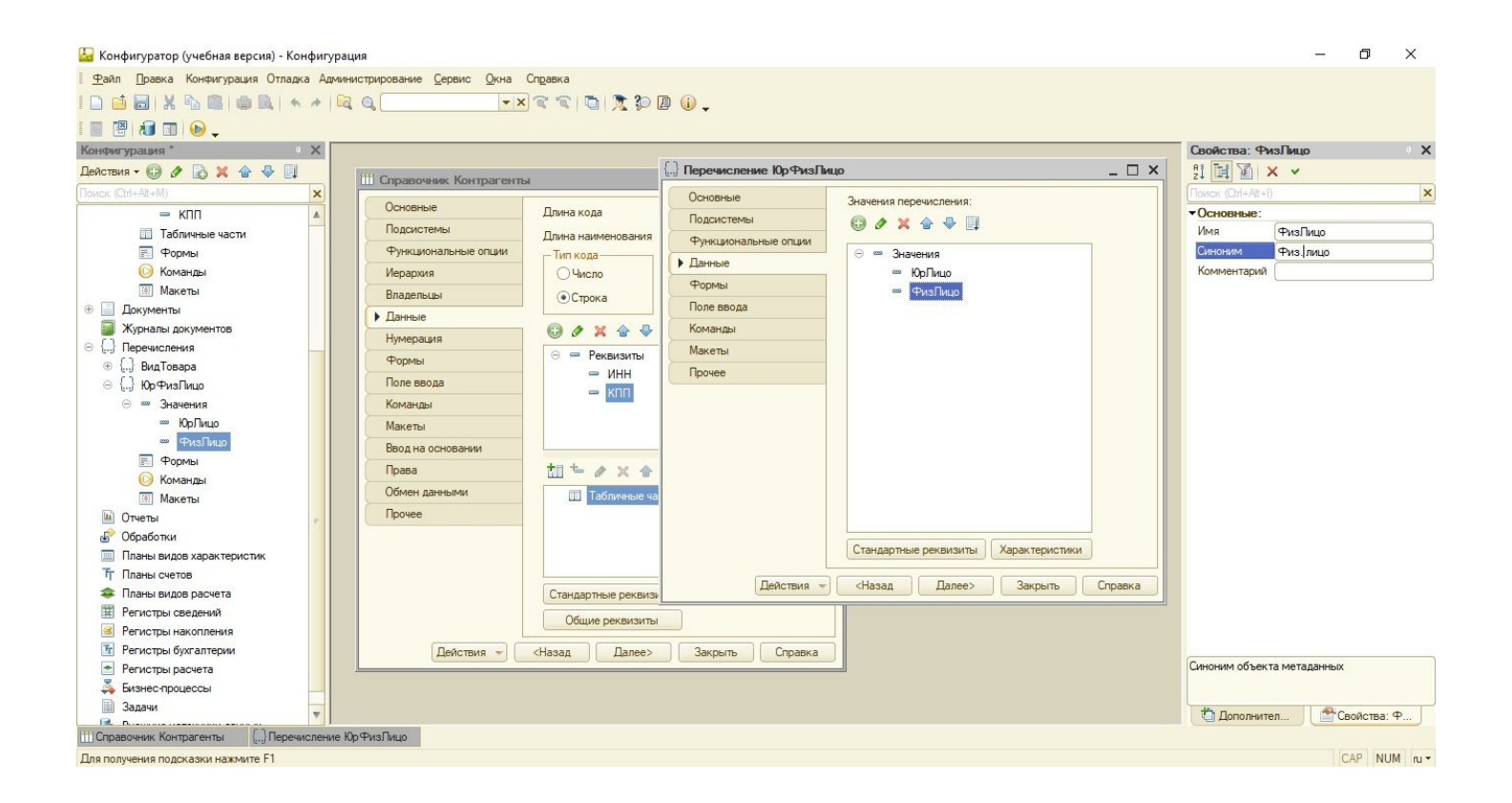

#### Шаг 9 Создаем Реквизит ПризнакЮрФизЛица

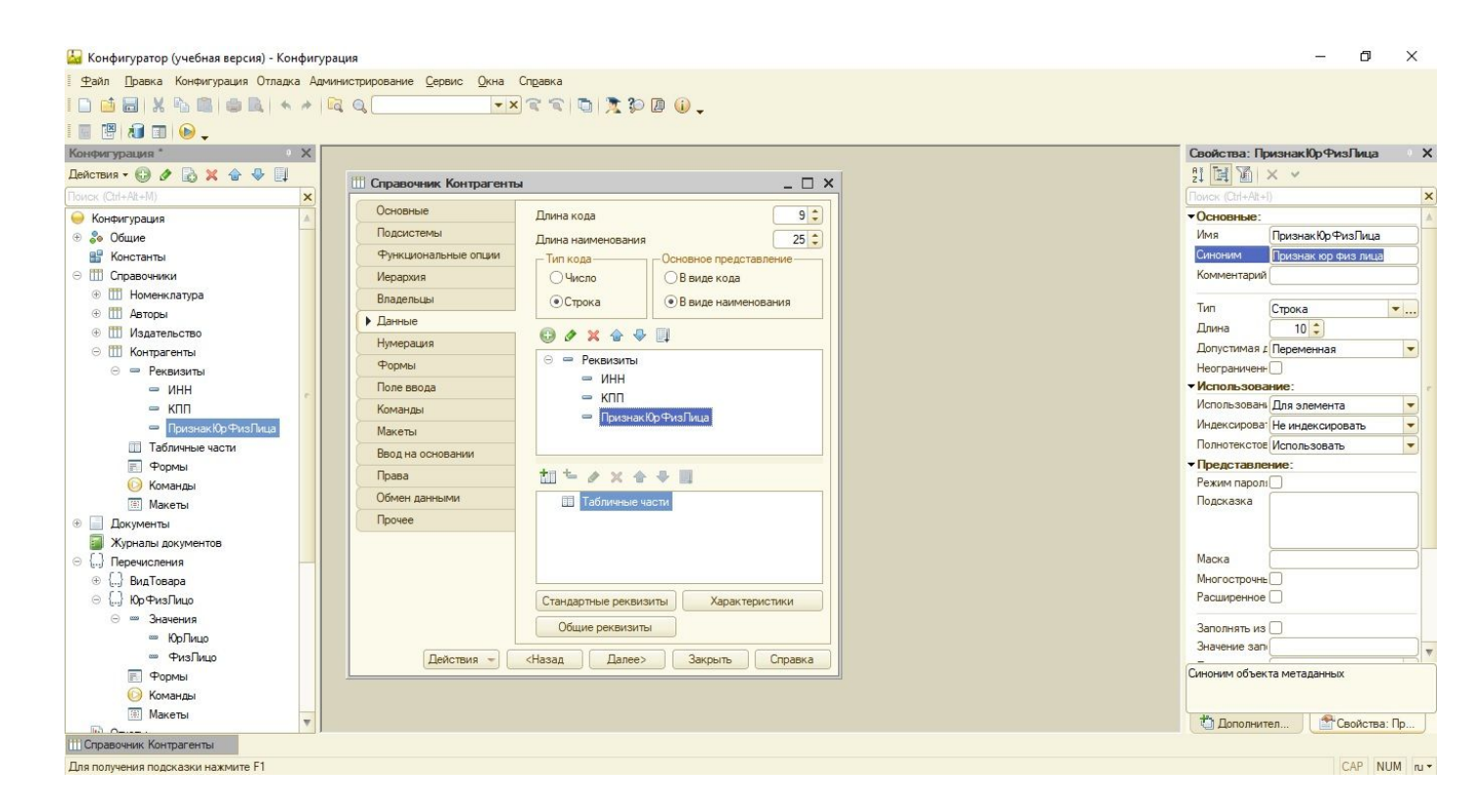

#### Шаг 10 Редактируем тип данных ПризнакЮрФизЛица

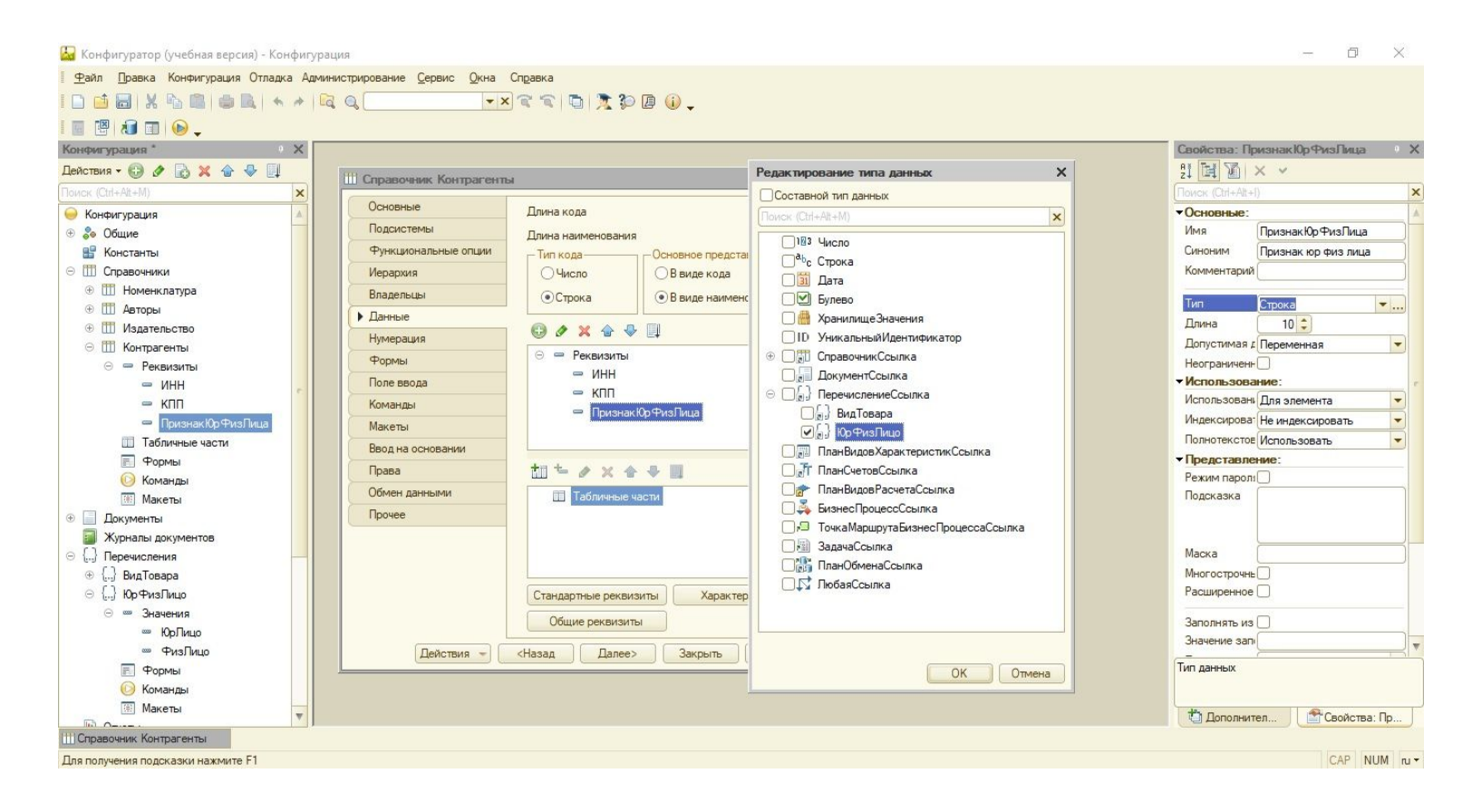

#### Шаг 11 Создаем форму нашего Справочника Контрагенты

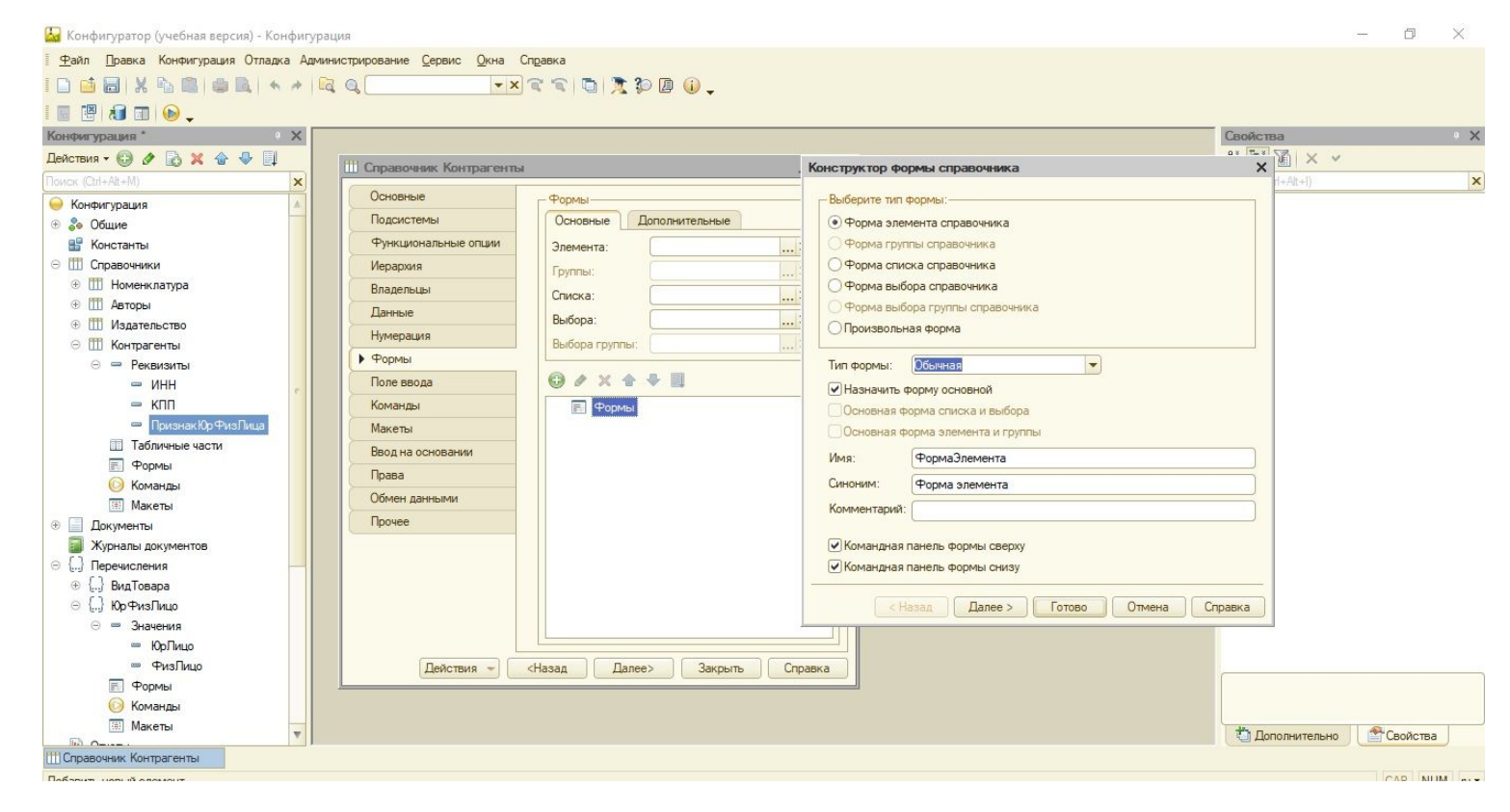

#### Шаг 12 Форма Справочника Контрагенты. Сохраняемся

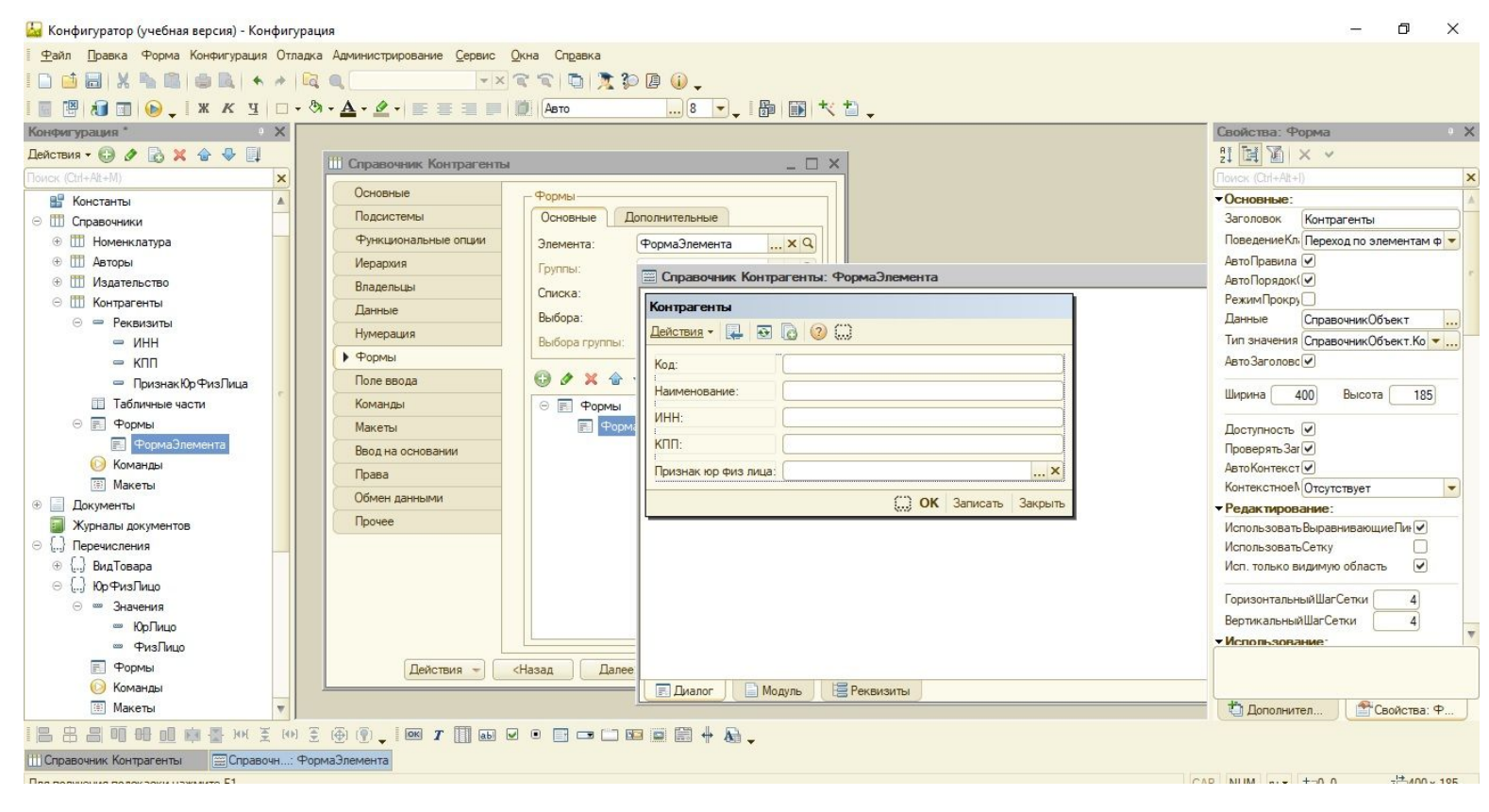

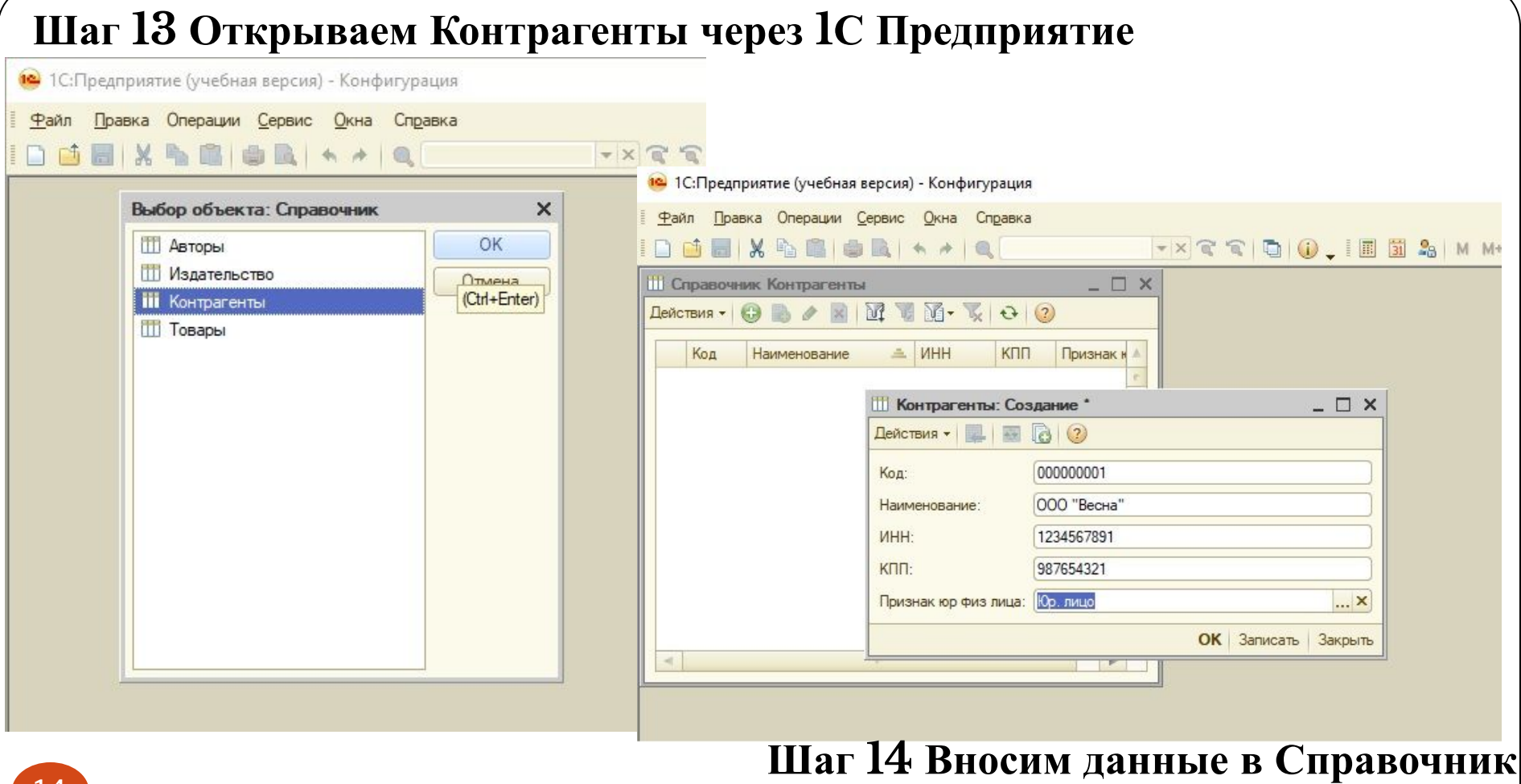

14

## Шаг 15 Результат вносимых данных в Справочник Контрагенты

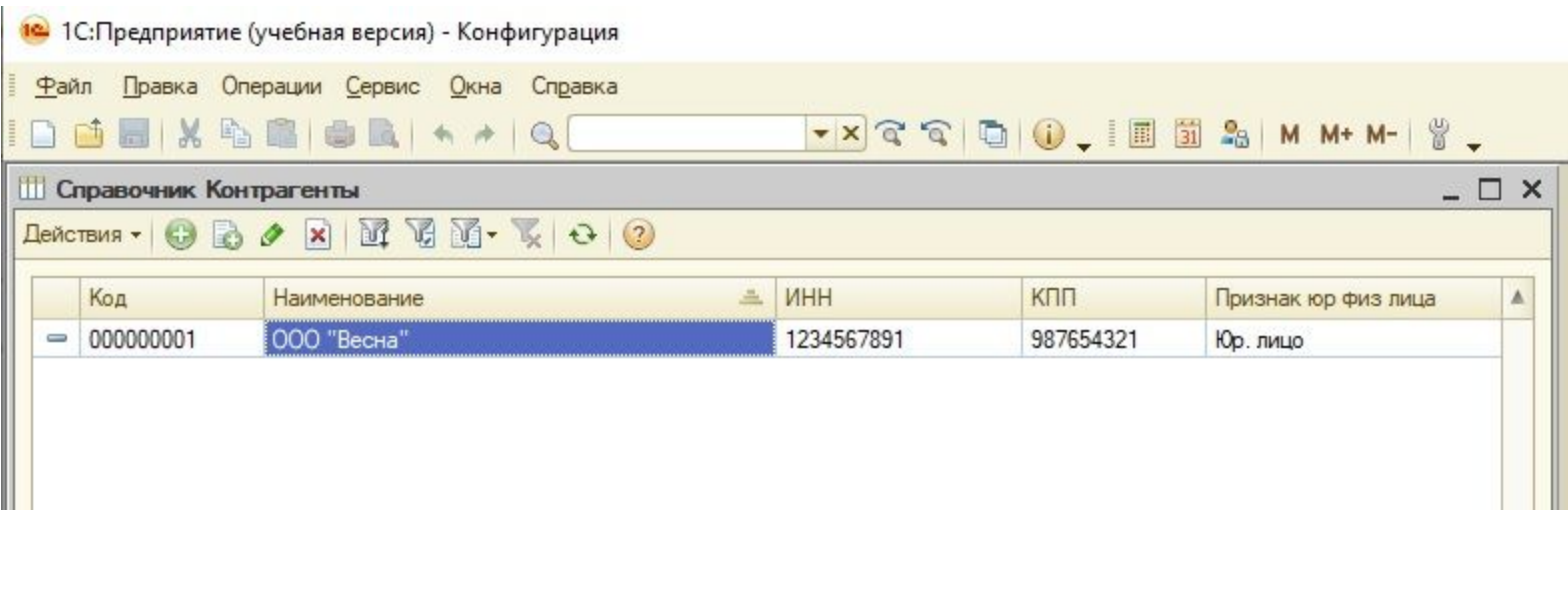

## Шаг 16 Вводим вторую фирму в Справочник Контрагенты

12 1С: Предприятие (учебная версия) - Конфигурация

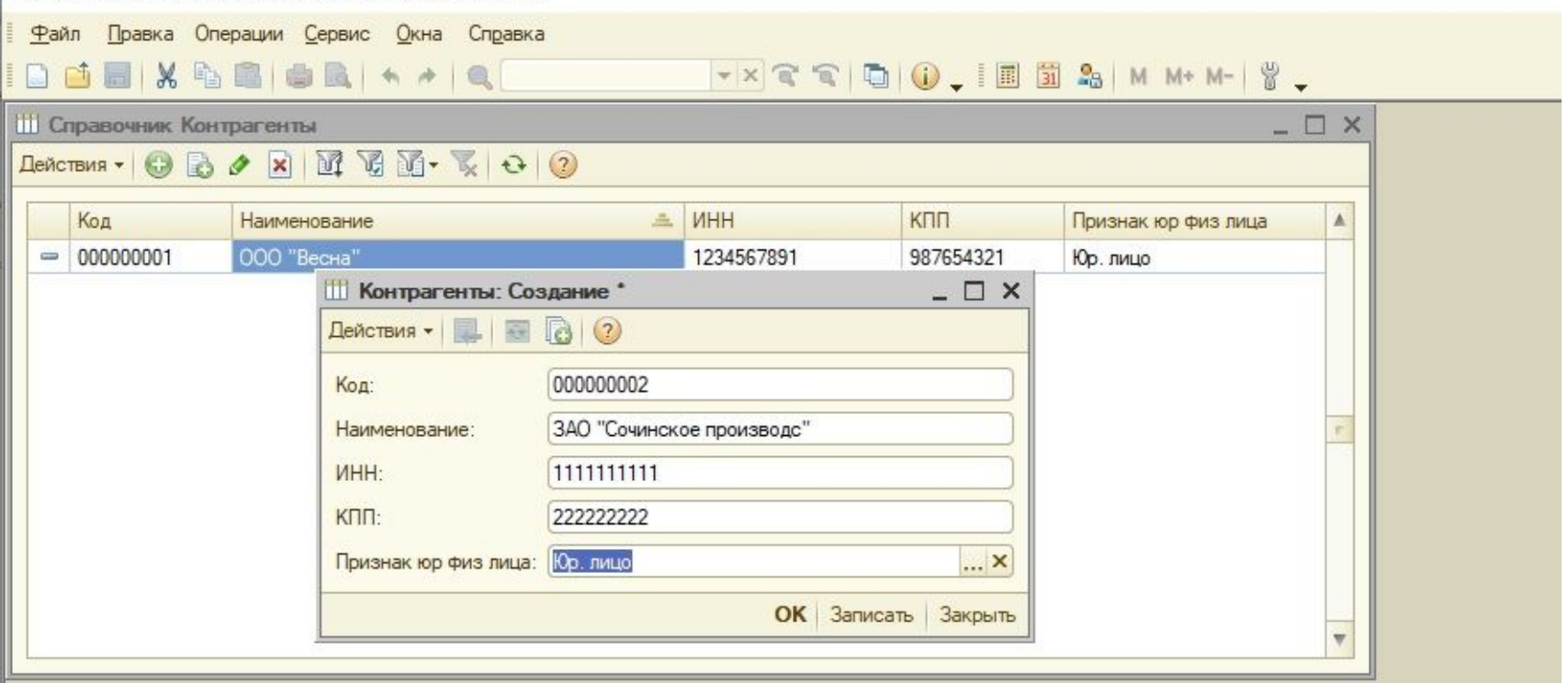

#### Шаг 16 Вводим вторую фирму в Справочник Контрагенты

1С: Предприятие (учебная версия) - Конфигурация  $\overline{\mathbf{a}}$ 

Файл Правка Операции Сервис Окна Справка

 $- \times \mathbb{C} \mathbb{C} \cup \mathbb{O}$  . I i a a  $M + M - \frac{9}{2}$ .  $\Box$  deviation  $\mathbb{R}$  . A contract of  $\mathbb{R}$ **Ш** Справочник Контрагенты  $\Box$   $\times$ Deйствия • © © Ø X M C C · K 0 2  $MHH$ Код Наименование **KNN** Признак юр физ лица A 000000001 000 "Весна" 1234567891 987654321 Юр. лишо **Контрагенты: Создание \***  $\Box$   $\times$ Действия - 2 8 8 2 Код: 000000002

Наименование: ЗАО "Сочинское производс" **MHH:** 1111111111 KND: 2222222222 Признак юр физ лица: Юр. лицо ... **X** ОК Записать Закрыть

 $\equiv$ 

## Шаг 17 Меняем значение Длины наименование с на  $100$

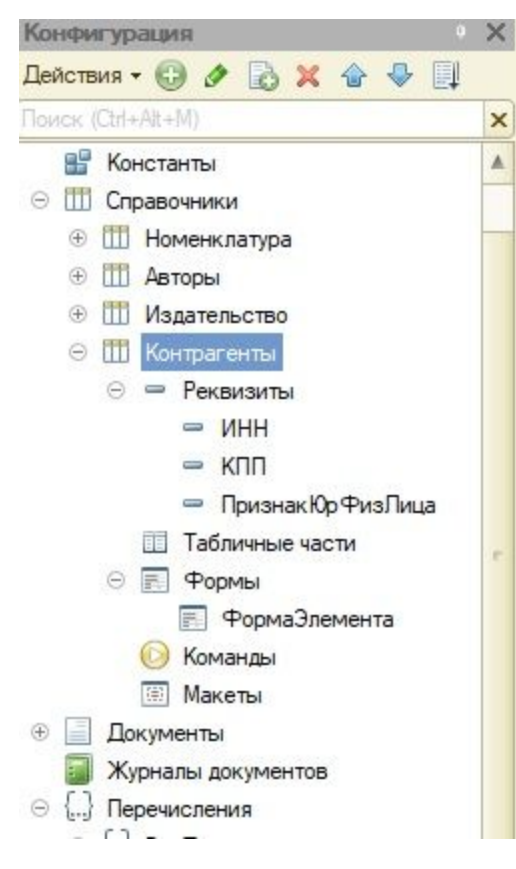

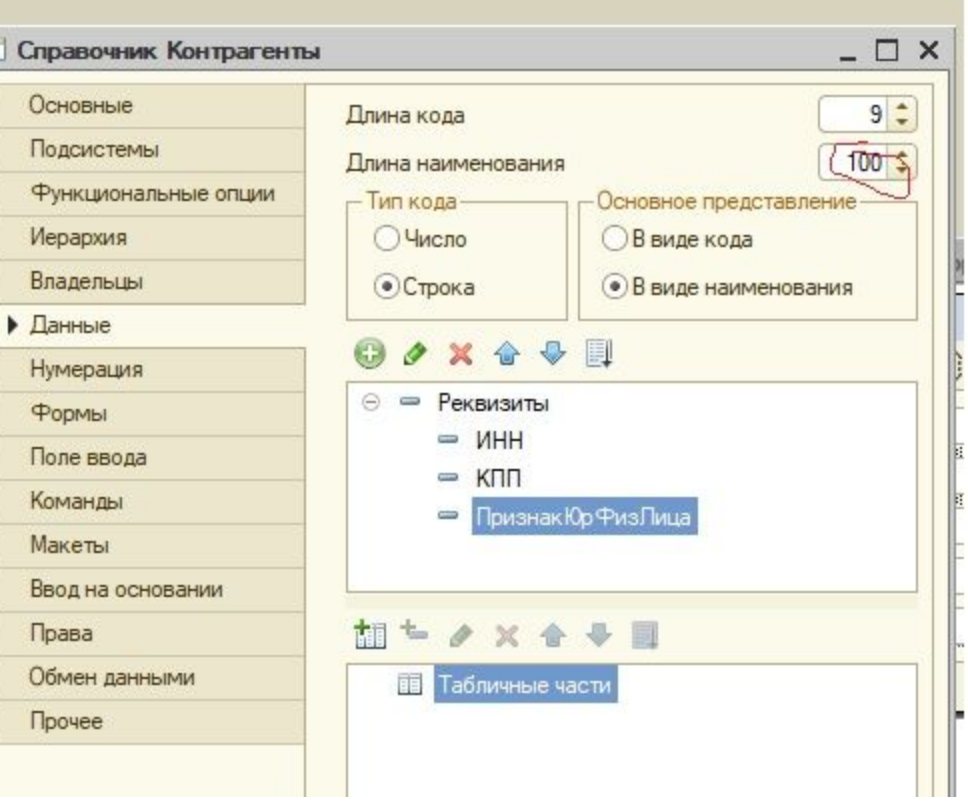

## Шаг 18 Меняем значение ООО Весна на Весна ООО, чтобы избежать дальнейших ошибок в поиске

1С: Предприятие (учебная версия) - Конфигурация 16.

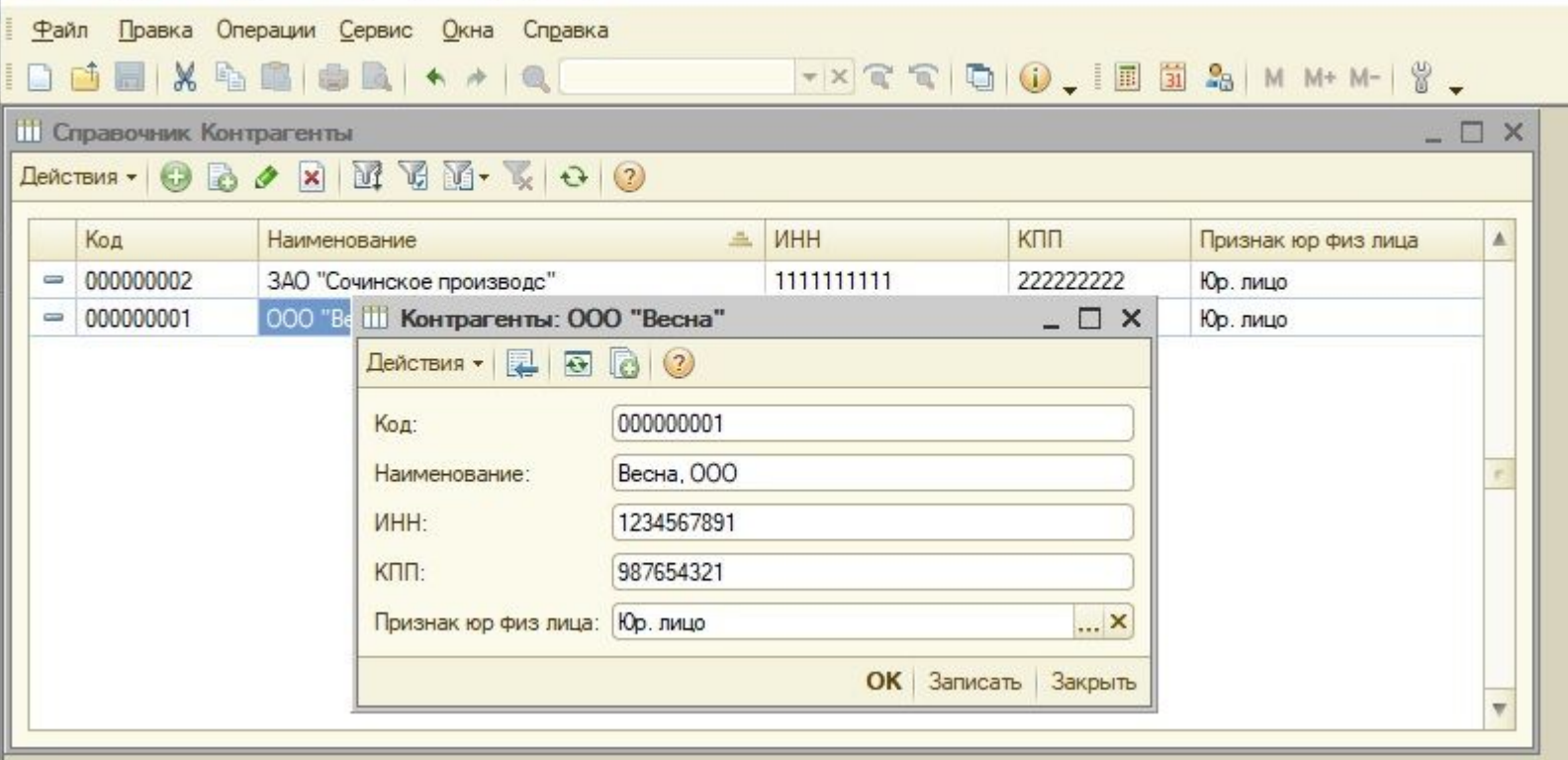

## Шаг 18 Меняем значение ООО Весна на Весна ООО, чтобы избежать дальнейших ошибок в поиске

19 1С: Предприятие (учебная версия) - Конфигурация

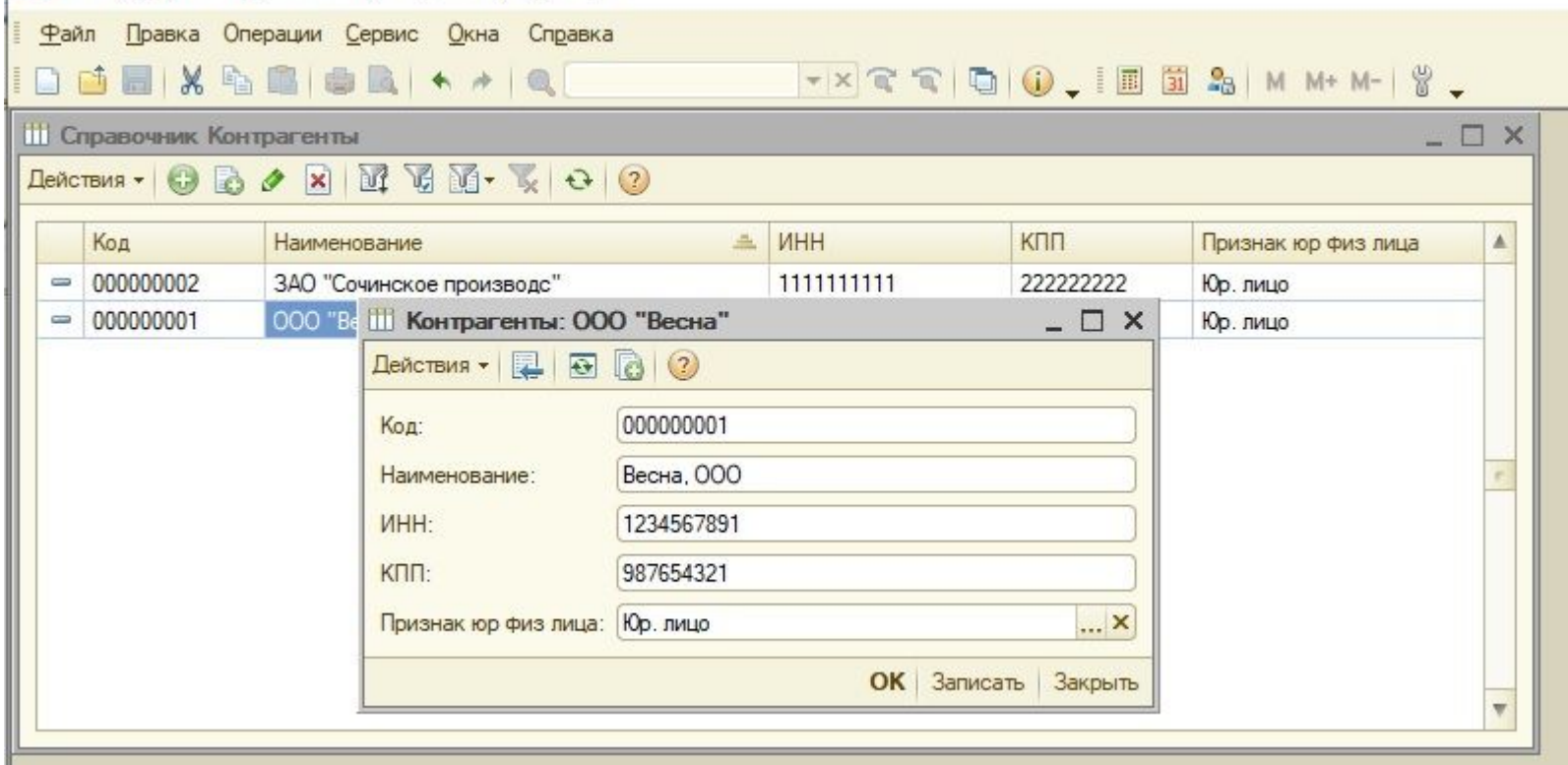

## Шаг 19 Сохраняемся и меняем значение ЗАО Сочинское произв на Сочинское производство, ЗАО

1С:Предприятие (учебная версия) - Конфигурация

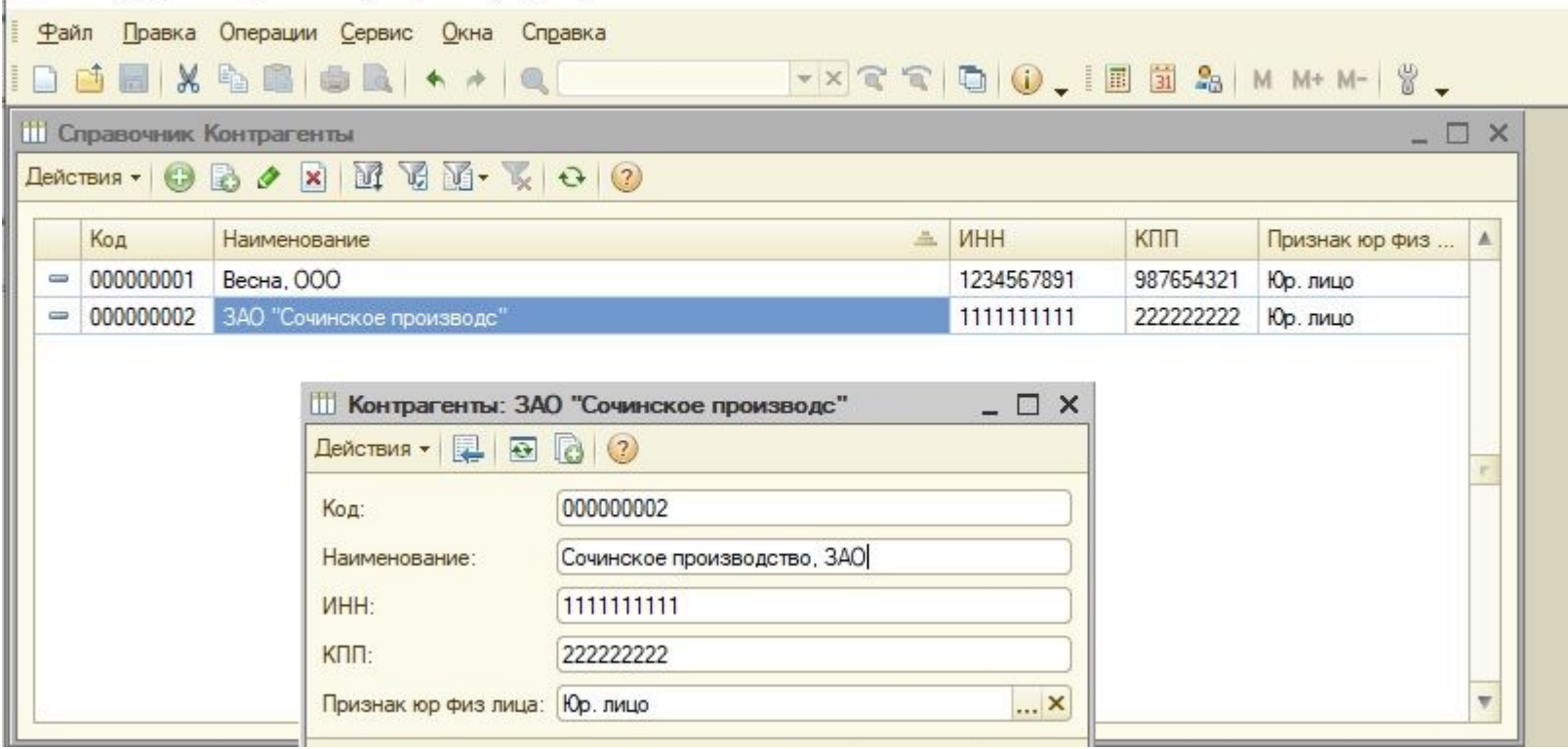

## Шаг 20 Создаем новый реквизит ПолноеНаименование

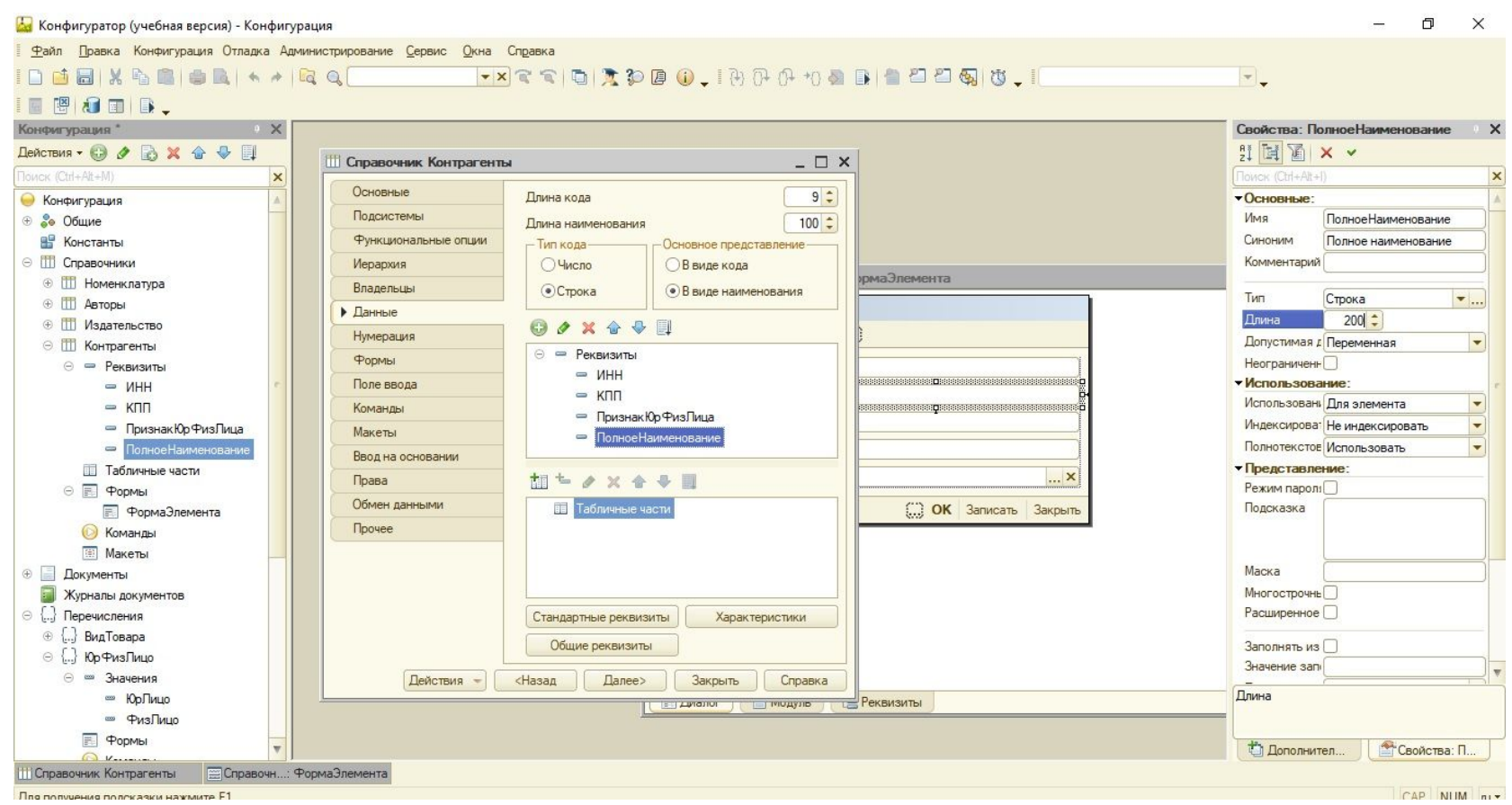

## Шаг 21 Вносим поле на Форму и связываем с Реквизитом ПолноеНаименование

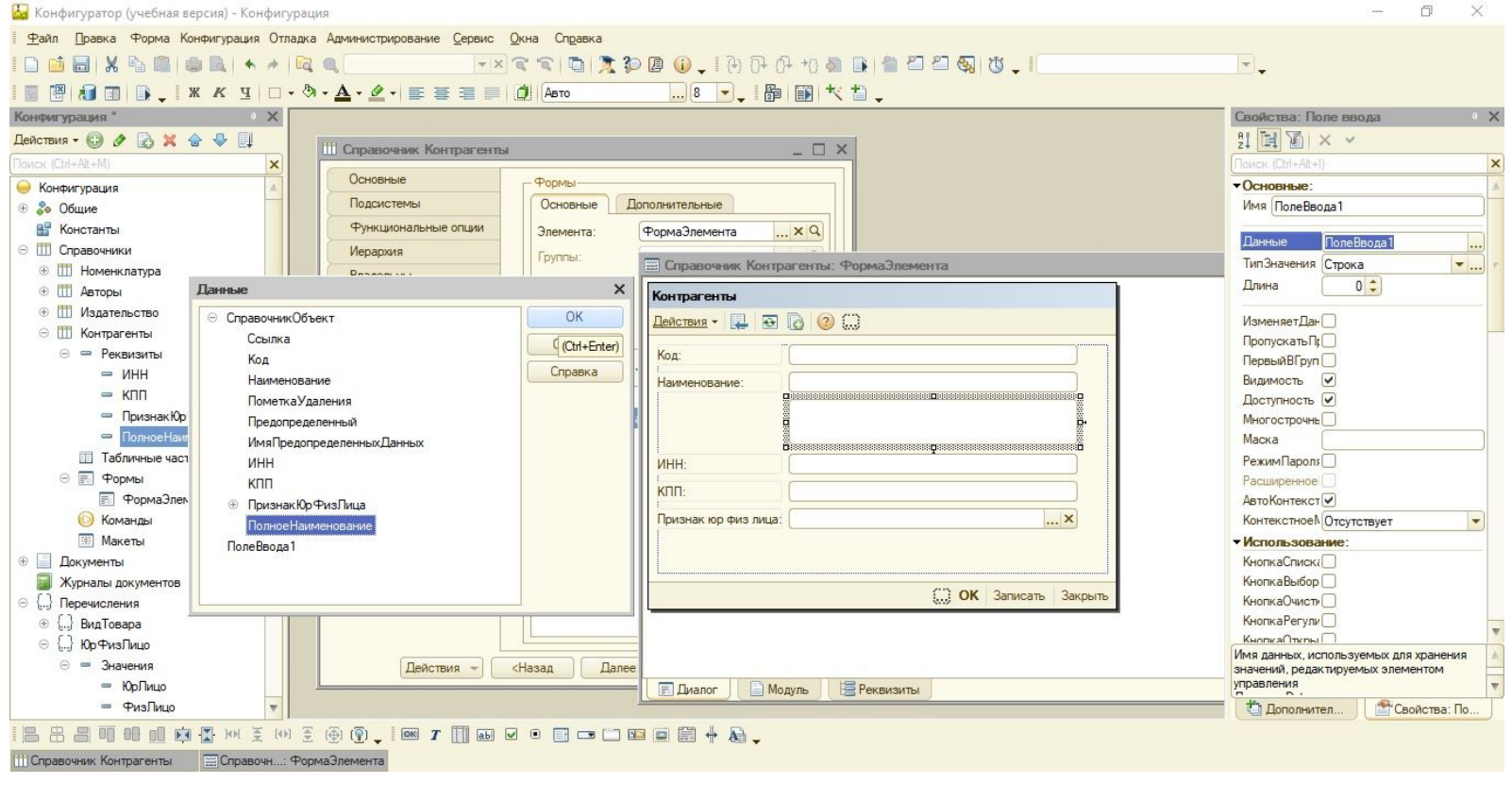

#### Шаг 22 Вбиваем надпись в поле Формы Наименование полное

 $\Box$  $\times$ Конфигуратор (учебная версия) - Конфигурация Файл Правка Форма Конфигурация Отладка Администрирование Сервис Окна Справка  $\left| \cdot \right|$ Конфигурация \* У Марк Конфигурация \* У Марк Конфигурация \* Марк Конфигурация \* Марк Конфигура \* Марк Конфигура \* Марк Конфигурация \* Марк Конфигурация \* Марк Конфигура \* Марк Конфигура \* Марк Конфигура \* Марк Конфигура \* М Свойства: Надпись  $\times$ 引国国 × v Действия ▼ © ∂ Ø 2 X 企 → II **Ш** Справочник Контрагенты  $\Box$   $\times$ Поиск (Ctrl+Alt+I) TOИCK (Ctrl+Alt+M)  $\times$ Основные Формы • Конфигурация **VOCHOBHINE:** Подсистемы Основные Дополнительные Име Налпись1 ⊕ 2• Общие **ВВ** Константы Функциональные опции  $... \times Q$ Заголовок Название полное Элемента: **ФормаЭлемента** ⊜ ПП Справочники Иерархия Группы: Справочник Контрагенты: ФормаЭлемента Гиперссылка **TH** Номенклатура Владельцы Списка: ⊕ Ш Авторы Контрагенты Данные Выбора: Ланные **+ Издательство** Действия  $\cdot$  2 0 0 2 0 Нумерация ТипЗначения Произвольный  $\blacktriangledown$  ... ⊝ Ш Контрагенты Выбора группы:  $\triangleright$   $\uparrow$   $op$ ⊝ ⇒ Реквизиты Код: ИзменяетДан<sub>D</sub>  $0200$ Поле ввода  $=$   $MHH$ Наименование: ПропускатьПр  $=$  KNN © □ Формы Команлы **ENGINEERING CONSIGNMENT** ПервыйВГруп **ВНадпись1** - ПризнакЮр ФизЛица **FB** Popma Макеты December opensessed Видимость  $\nabla$ Полное Наименование Доступность √ Ввод на основании **ПТА Табличные части** БегущаяСтрон Т Не использовать ИНH: Права © **F** Формы Формат K<sub>D</sub> Обмен данными **F** ФормаЭлемента Контекстное **Отсутствует** Прочее **• Команды** Признак юр физ лица: ... **x** • Характеристики: **MakeTbl** ВыделятьОтрі **+ Документы** Горизонтальн Автоматически **• Журналы документов** Вертикальное Центрировать **C. ОК** Записать Закрыть ⊝ {...} Перечисления Подсказка ⊕ [...] ВидТовара ⊜ ...} ЮрФизЛицо Текст надписи элемента управления ⊝ ∞ Значения Действия -<Назад Далее Заголовок, Caption ∞ ЮоЛицо **Модуль Е.** Диалог **Е Реквизиты ШИ ФизЛицо** Свойства: На. **П** Дополнител... Справочник Контрагенты - E Справочн...: ФормаЭлемента

24

## Шаг 23 Сохраняемся и вносим Полное наименования организаций

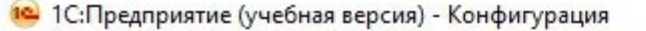

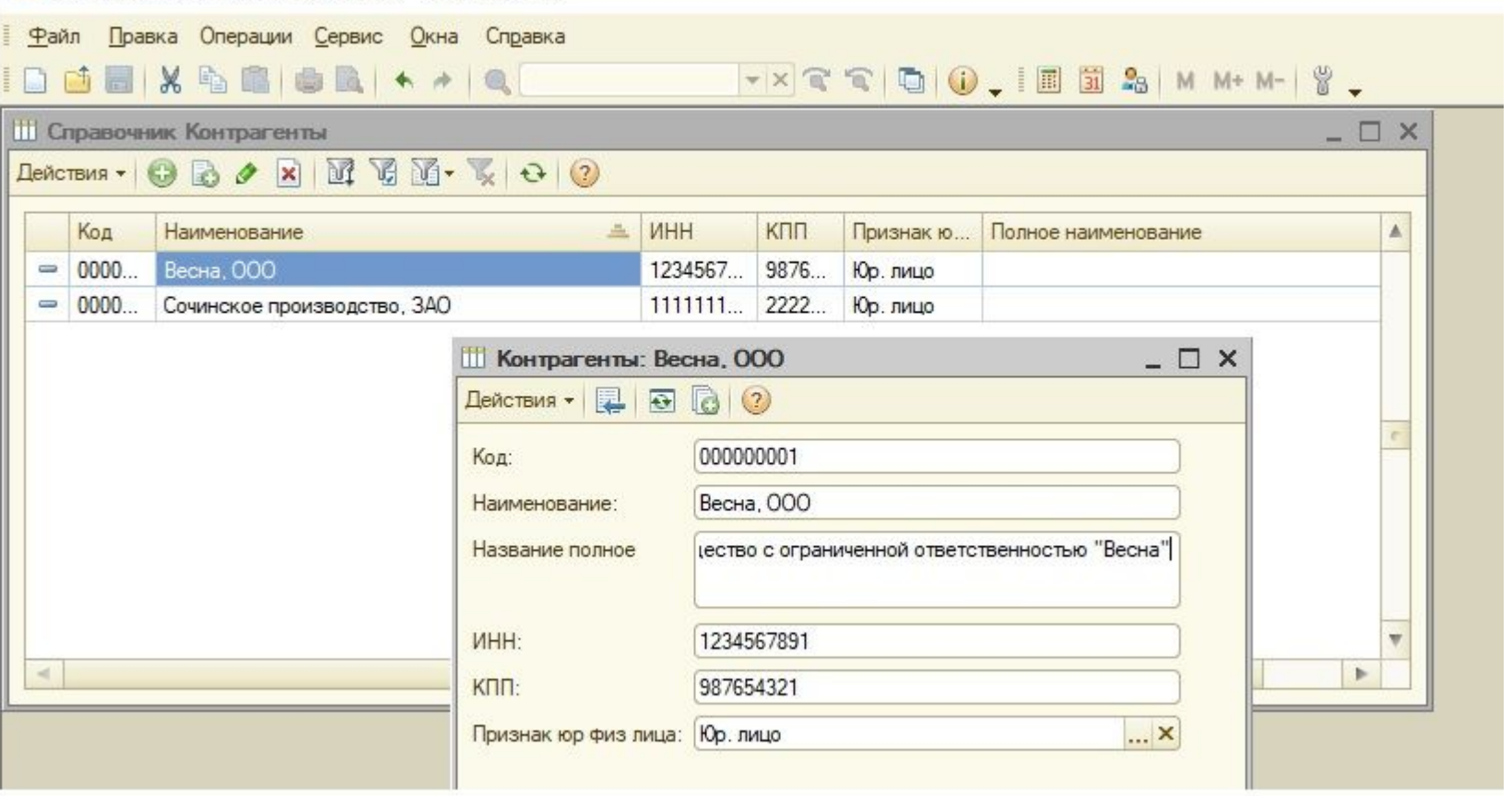

## **Шаг 24 Обратите внимание на алфовитную сортировку в Поле Наименование**

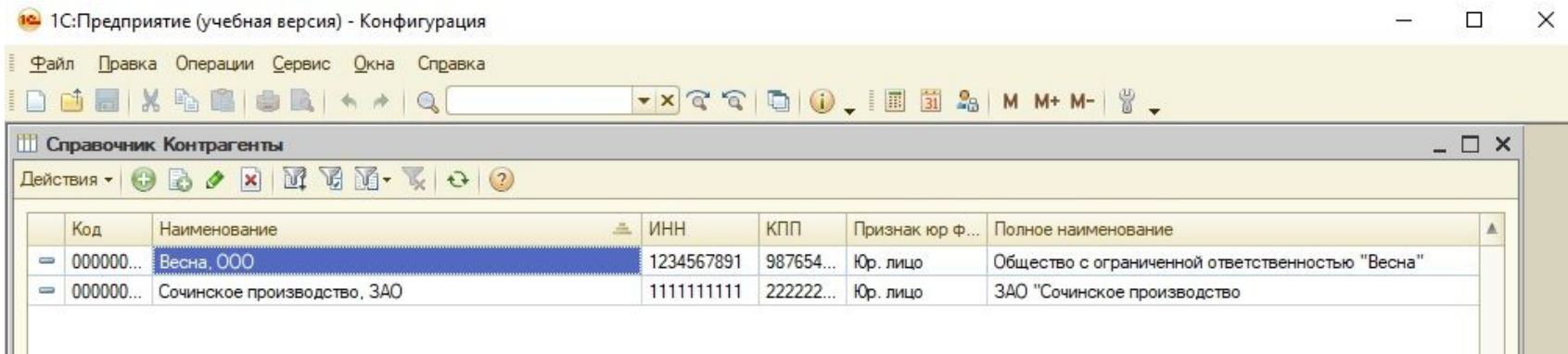

## Шаг 25 Создание Подчиненых Справочников 1

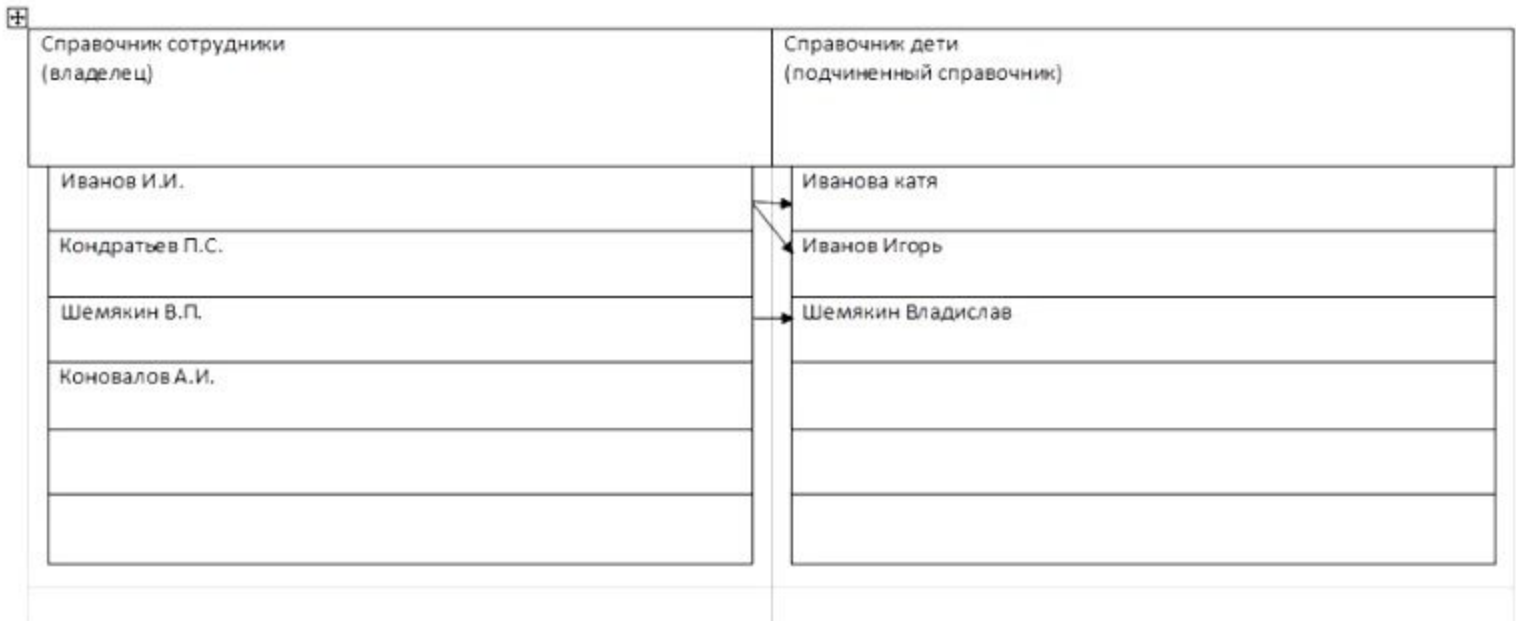

## **Шаг 26 Создаем Справочник Договоры, который будет подчиненный Справочнику Контрагенты**

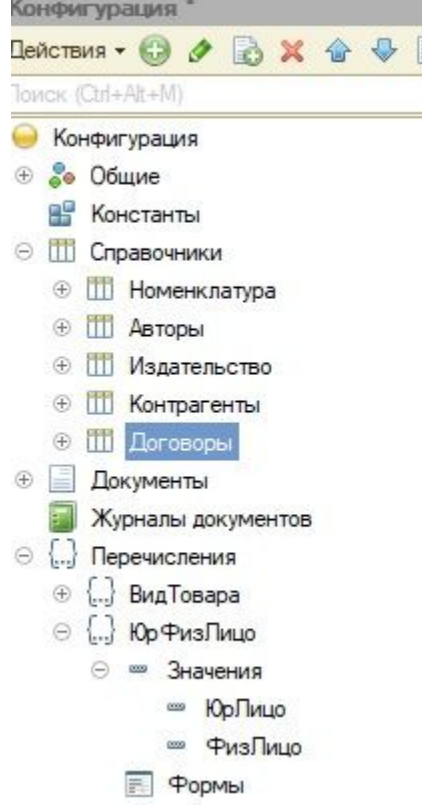

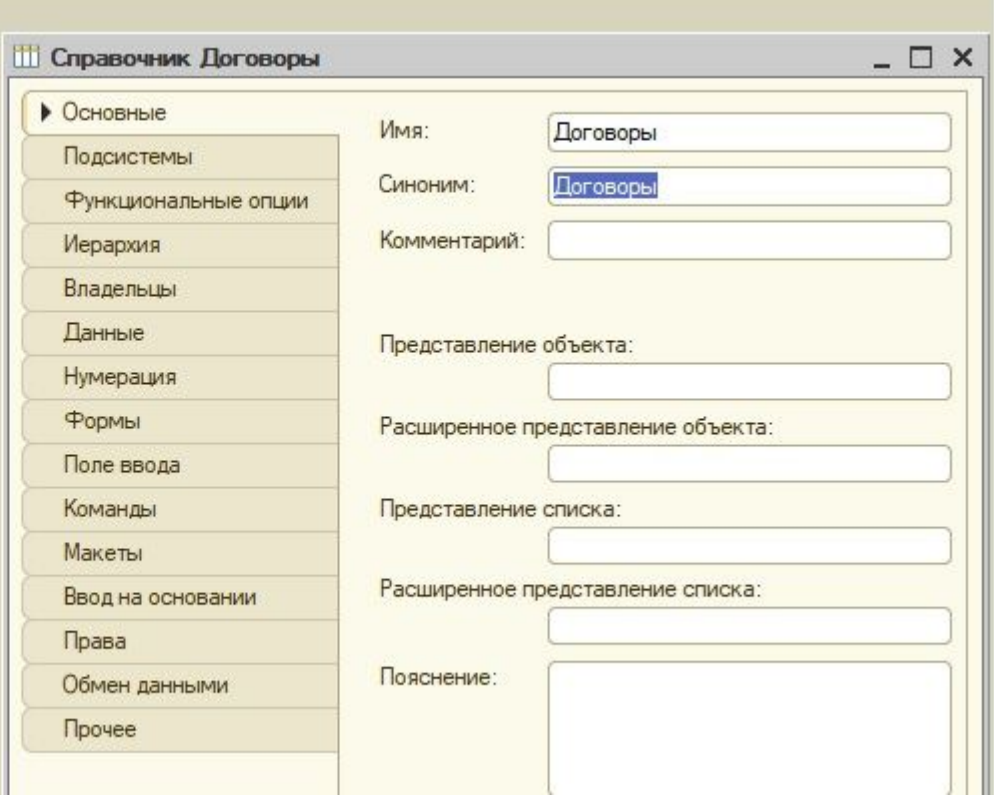

#### Шаг 27 Создание Реквизита ДатаОкончанияДоговора

门  $\times$ А Конфигуратор (учебная версия) - Конфигурация Файл Правка Конфигурация Отладка Администрирование Сервис Окна Справка DEEX BEEN + A G Q FX T T DITIDED IN POID. Конфигурация \* Свой...: ЛатаОкончания Поговора • Х  $\rightarrow$   $\times$ 引国国 × v Действия ▼ © Ø 2 3 X 企 → U **Ш** Справочник Договоры  $\Box$   $\times$ TOMOK (Ctrl+Alt+M) Поиск (Ctrl+Alt+I)  $\times$ Редактирование типа данных Основные Длина кода •Основные: • Конфигурация Составной тип данных Подсистемы Имя **ДатаОкончания** Договора ⊕ ‰ Общие 25 Ллина наименования Tourex (Ctrl+Alt+M)  $\boldsymbol{\times}$ **ВР Константы** Функциональные опции Синоним Дата окончания договора - Тип кода-Основное представление-□123 Число ⊝ ПП Справочники Комментарий Иерархия **О Число В виле кола**  $\Box^{a_b}$ с Строка **TH** Номенклатура Владельцы **• Строка** • В виде наименования  $\sqrt{3i}$   $\sqrt{2a}$ Гип **Строка**  $\blacktriangledown$  ... ⊕ Ш Авторы • Ланные Длина  $10 -$ **DV** Булево ⊕ П] Издательство  $0$   $0$   $x$   $0$   $0$   $1$ Нумерация Допустимая д Переменная ⊕ П] Контрагенты Хранилище Значения  $\overline{\phantom{0}}$ ⊝ ⇒ Реквизиты Формы **ПІ** Уникальный Идентификатор **Неограниченн** ⊜ Ш Договоры **- ДатаОкончания Договора** • Использование: Поле ввода ⊕ По СправочникСсылка ⊜ <del>—</del> Реквизиты Использовань Для элемента Па ДокументСсылка **- ДатаОкончания Договор**  $\overline{\phantom{a}}$ Команды • Па. ПеречислениеСсылка Индексирова: Не индексировать ÷ Табличные части Макеты **ПланВидов ХарактеристикСсылка** Полнотекстов Использовать **F** PODMbI  $\overline{\phantom{a}}$ Ввол на основании П. Г. ПланСчетовСсылка • Представление: **© Команлы** 加たクメチモ目 Права План Видов Расчета Ссылка Режим пароля **Makethi** Обмен данными **ПО** Табличные части БизнесПроцессСсылка Полсказка **TOKYMEHTH** Прочее П, Почка Маршрута Бизнес Процесса Ссылка Журналы документов Пи ЗадачаСсылка **При ПланОбменаСсылка**  $\oplus$   $\Box$  **B**ид Товара Маска □<del>N</del> ПюбаяСсылка ⊝ [...} ЮрФизЛицо Многострочны Расширенное ⊝ ∞ Значения Стандартные реквизиты **Характеристики** ∞ ЮоПицо Общие реквизиты Заполнять из **ШИ ФизПицо** Значение запі F PODMbl **Действия** -<Hasan  $Danee$ Справка Закрыть Тип данных **6** Команды Состав даты Дата  $\overline{\phantom{0}}$ (※) Макеты OK Отмена **III** Others <sup>1</sup> Дополнител. Свойства: Д. **b** ПСправочник Договоры Для получения подсказки нажмите F1 CAP NUM ru

## Шаг 28 Создаем подчинение СправочникаДоговоры к Справочнику Контрагенты

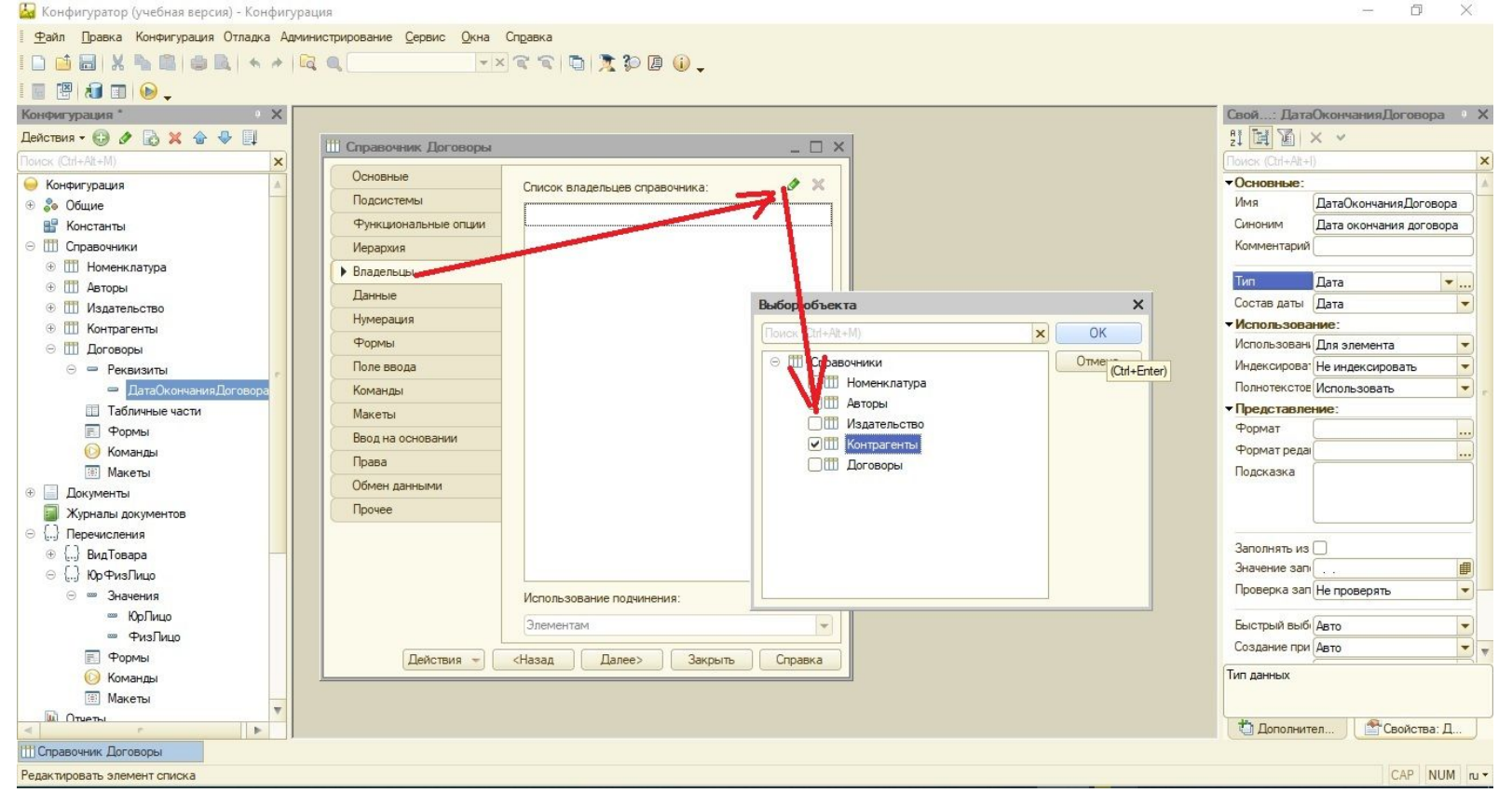

#### Шаг 29 Создаем Форму для СправочникаДоговоры

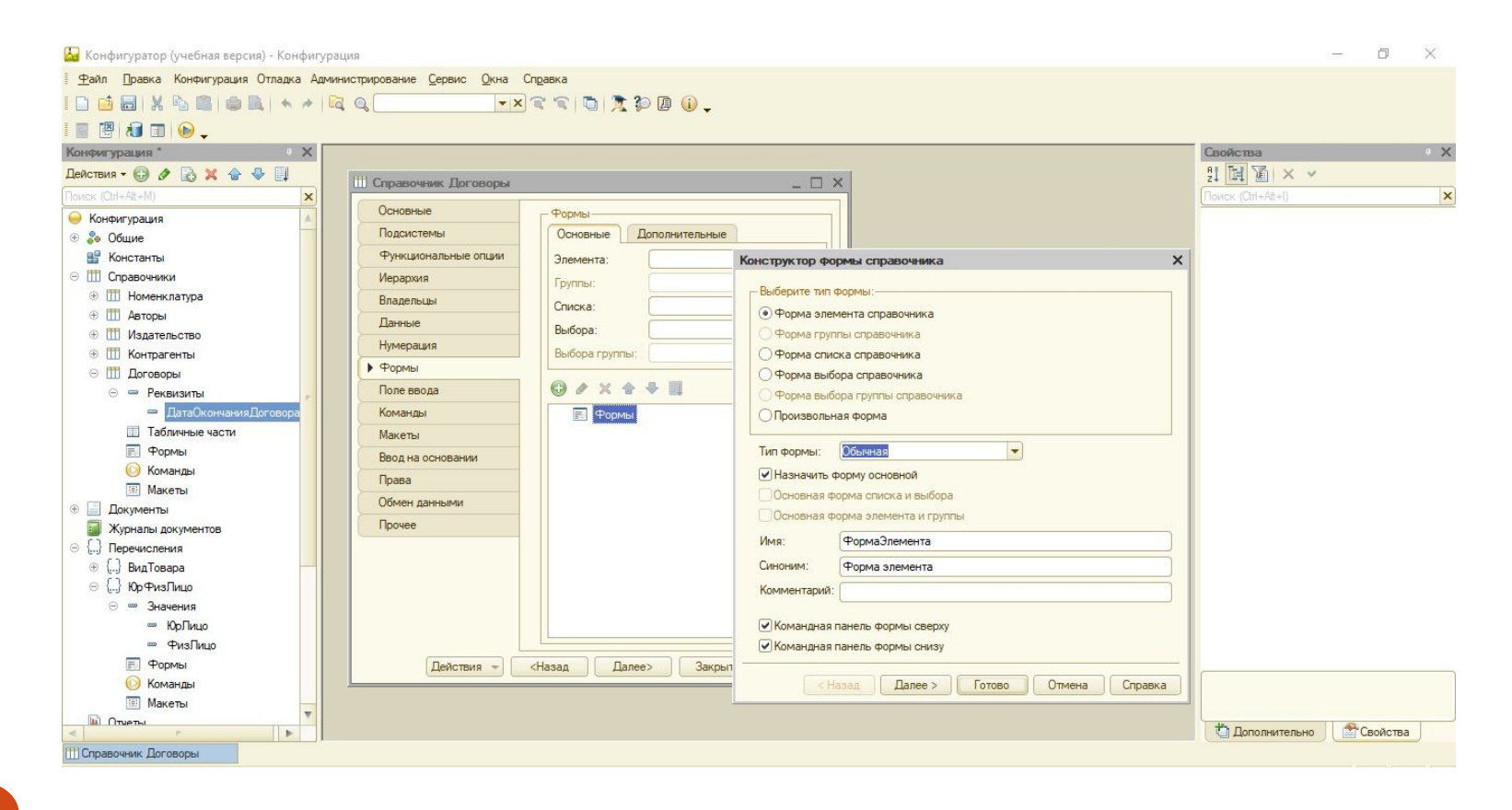

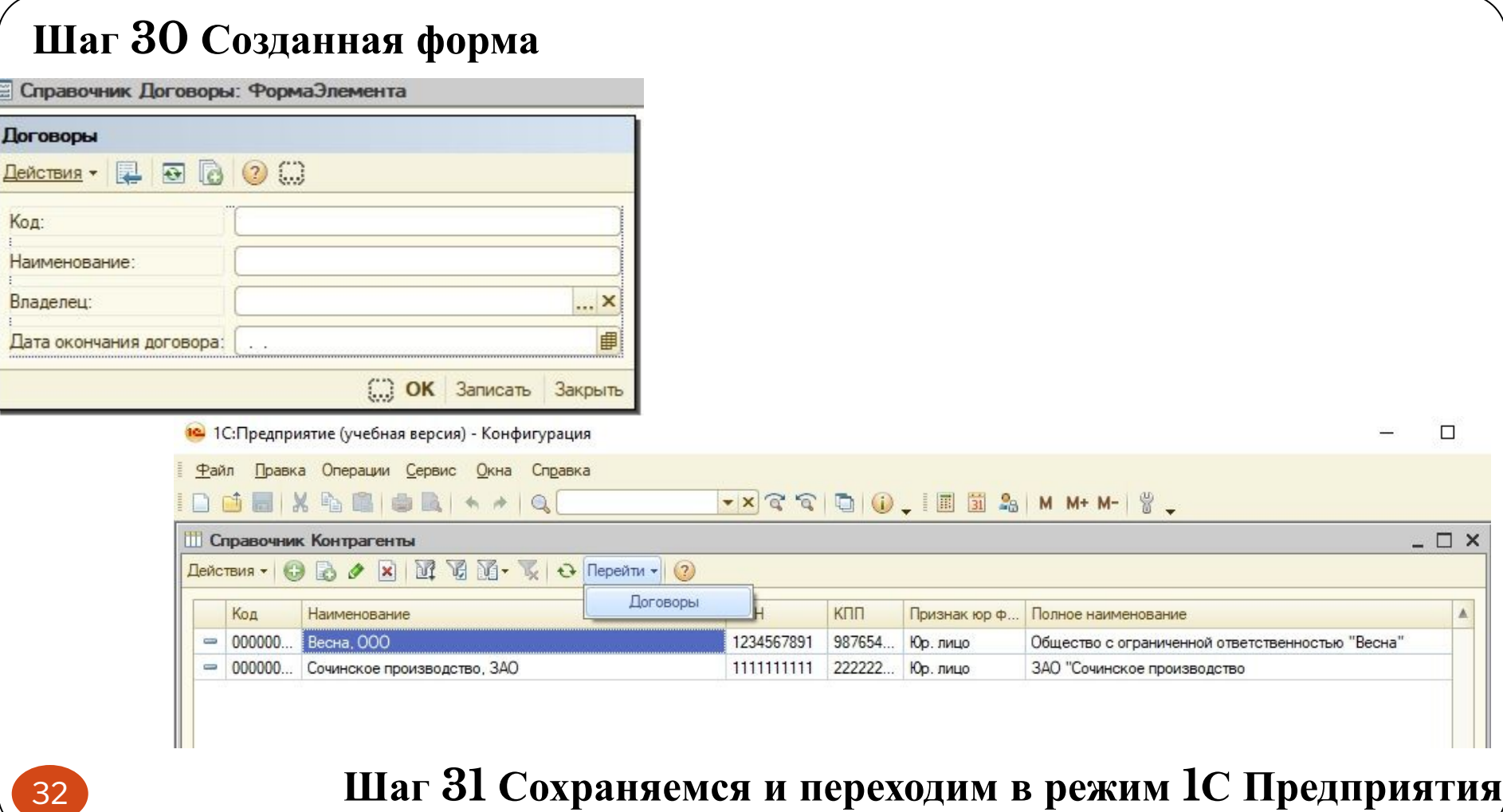

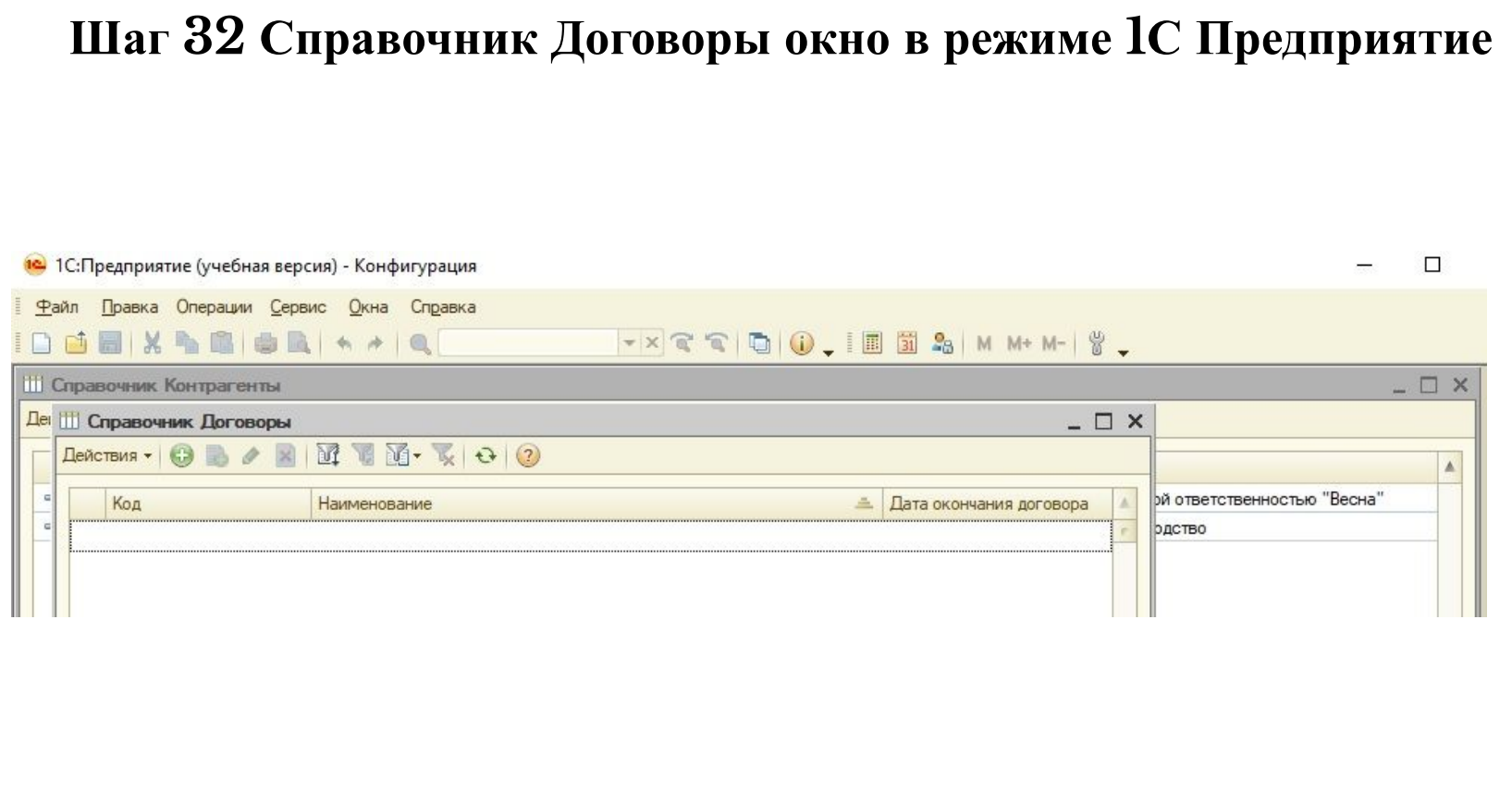

## Шаг 33 Вносим данные в СправочникДоговоры

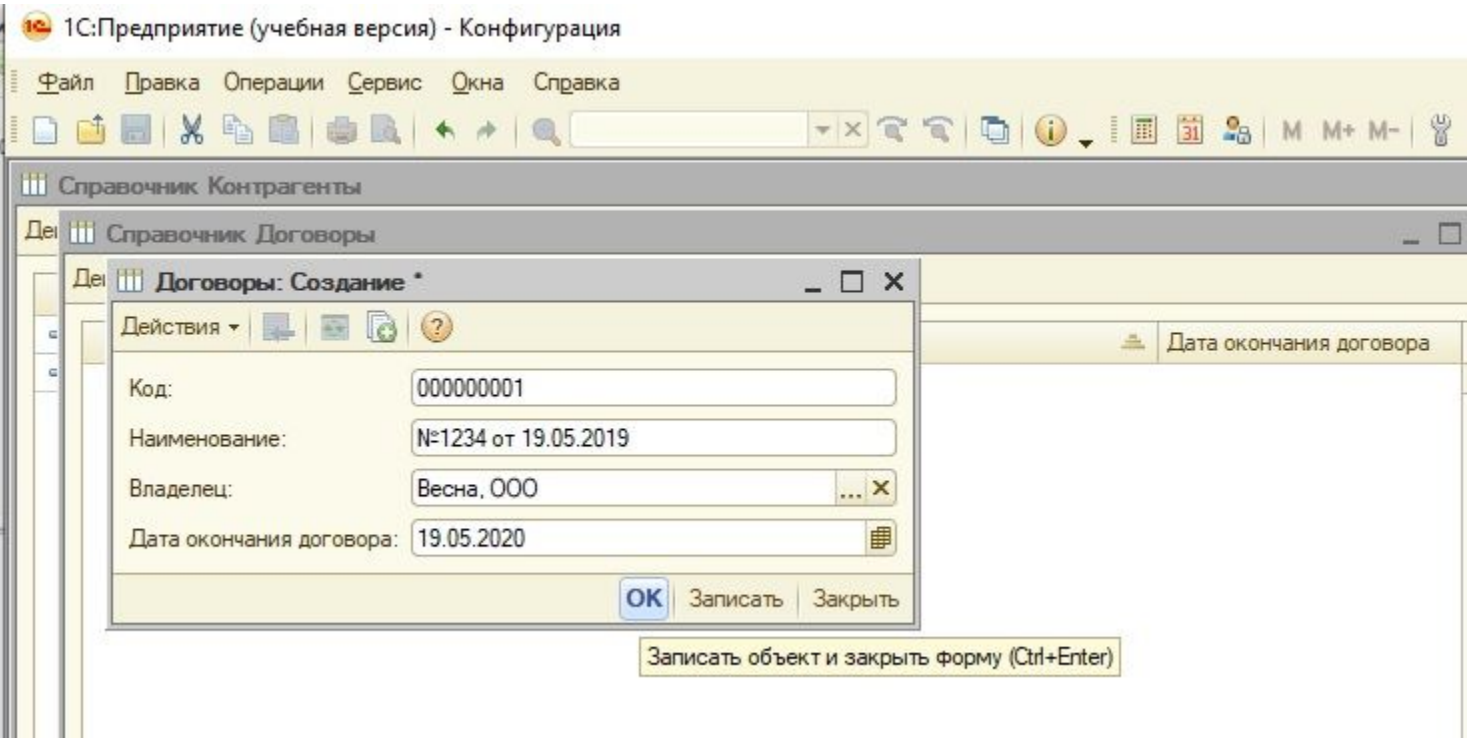

## **Шаг 34 Выходит ошибка Введенные данные не отображены в списке**

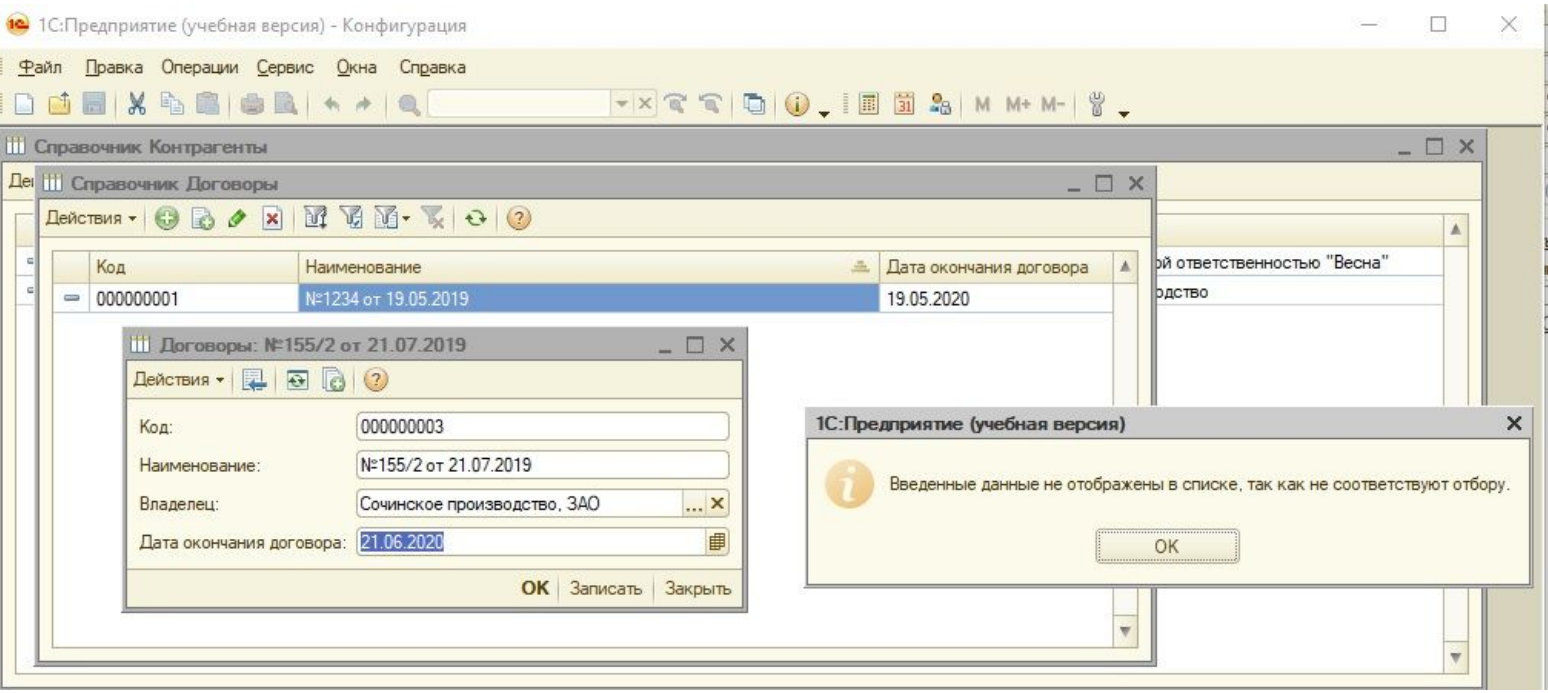

## Шаг 35 Заходим в Отбор и сортировку

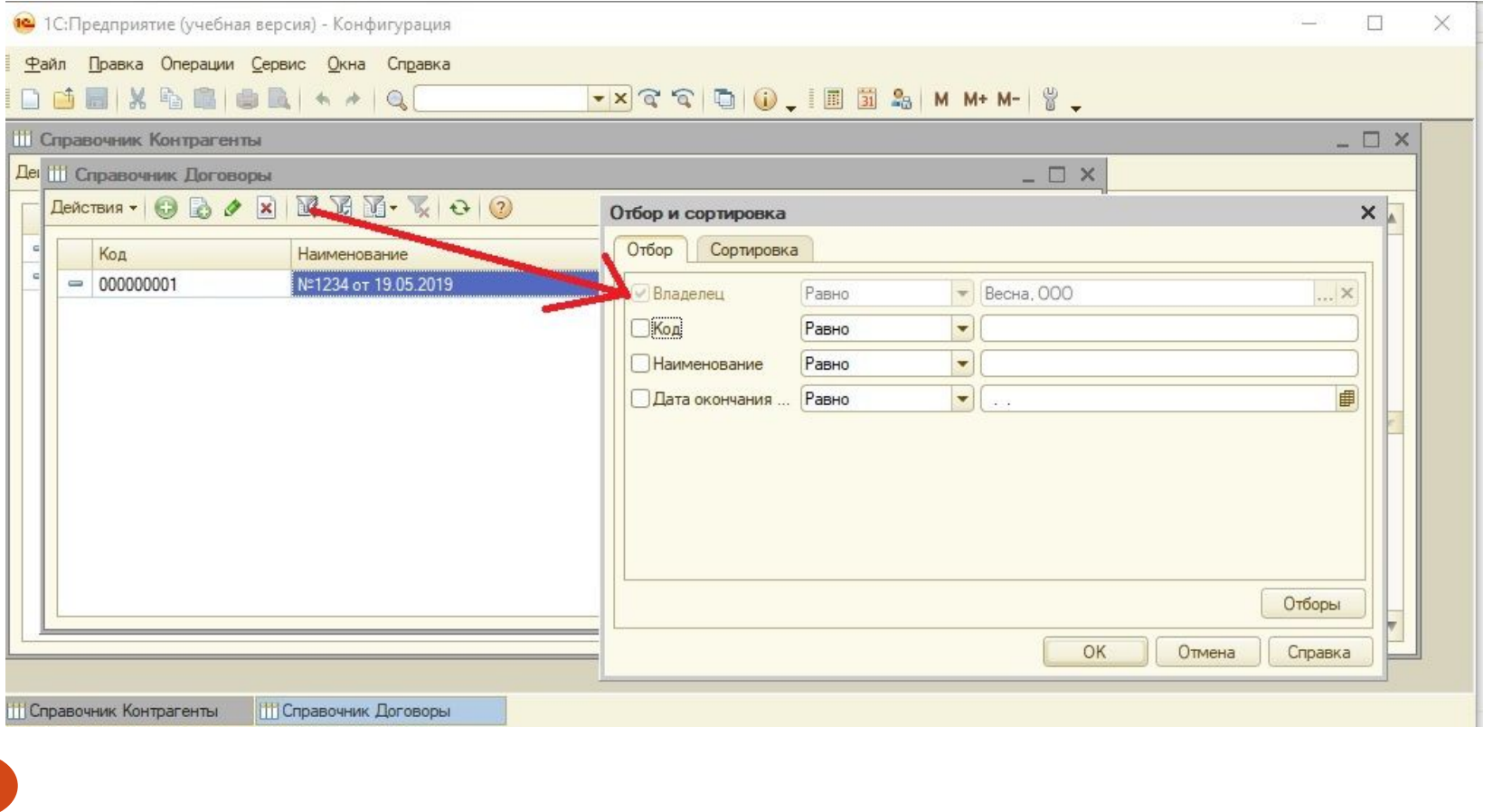

## Шаг 36 Создаем Форму для СпискаДоговоры

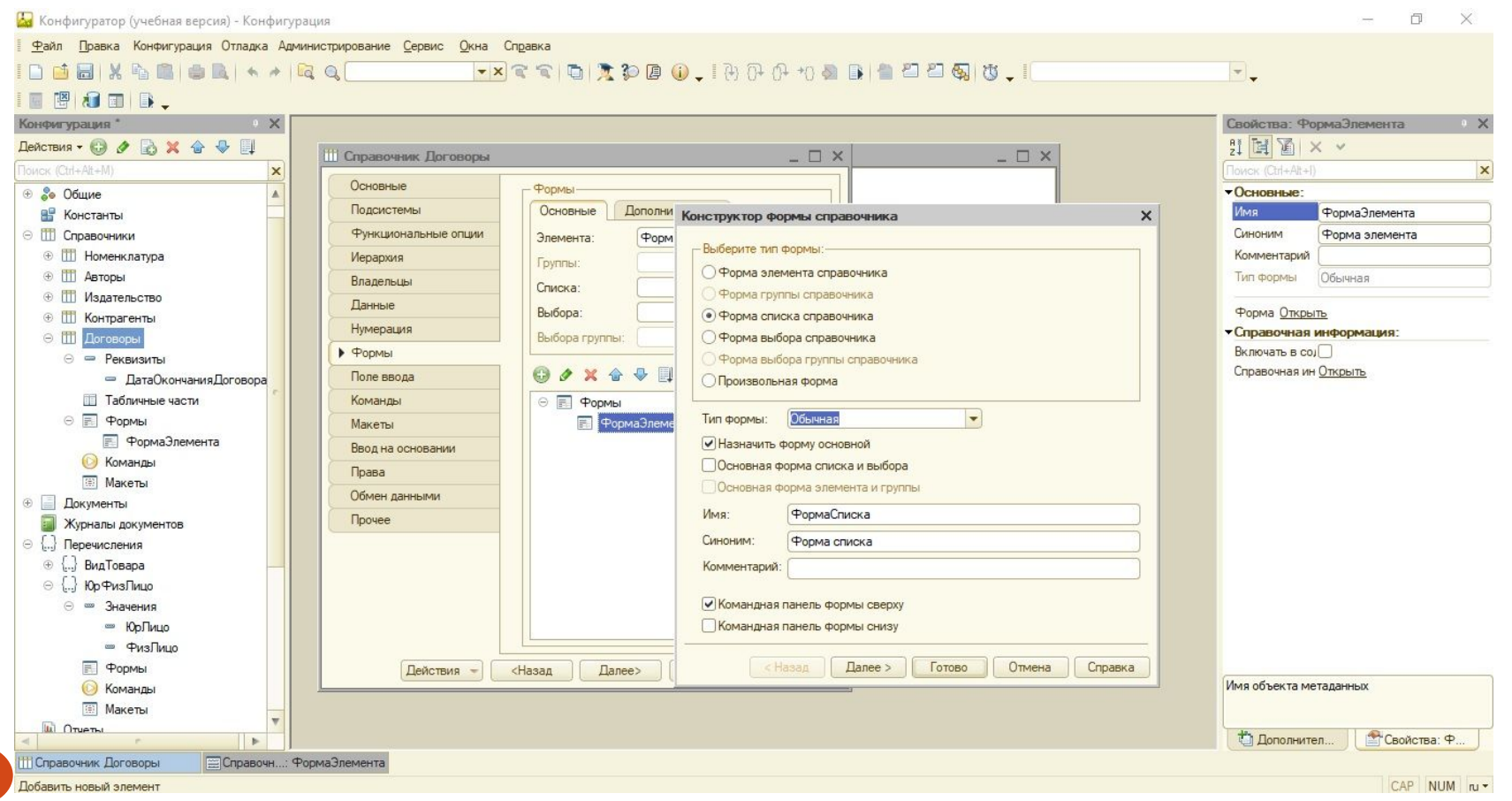

37

## **Шаг 37 Создано окно ФормаСписка**

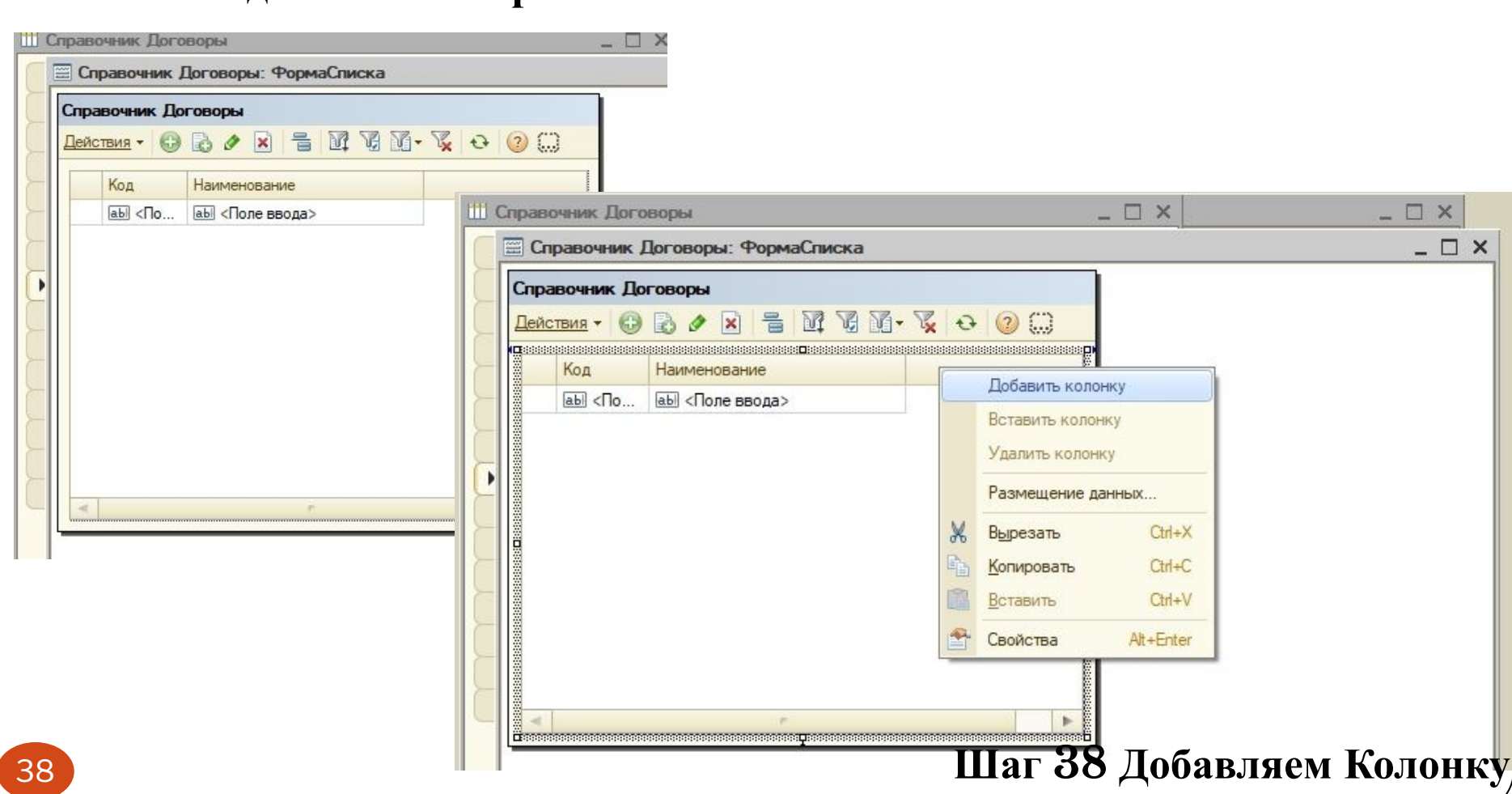

## Шаг 39 Вносим данные Колонки Владелец

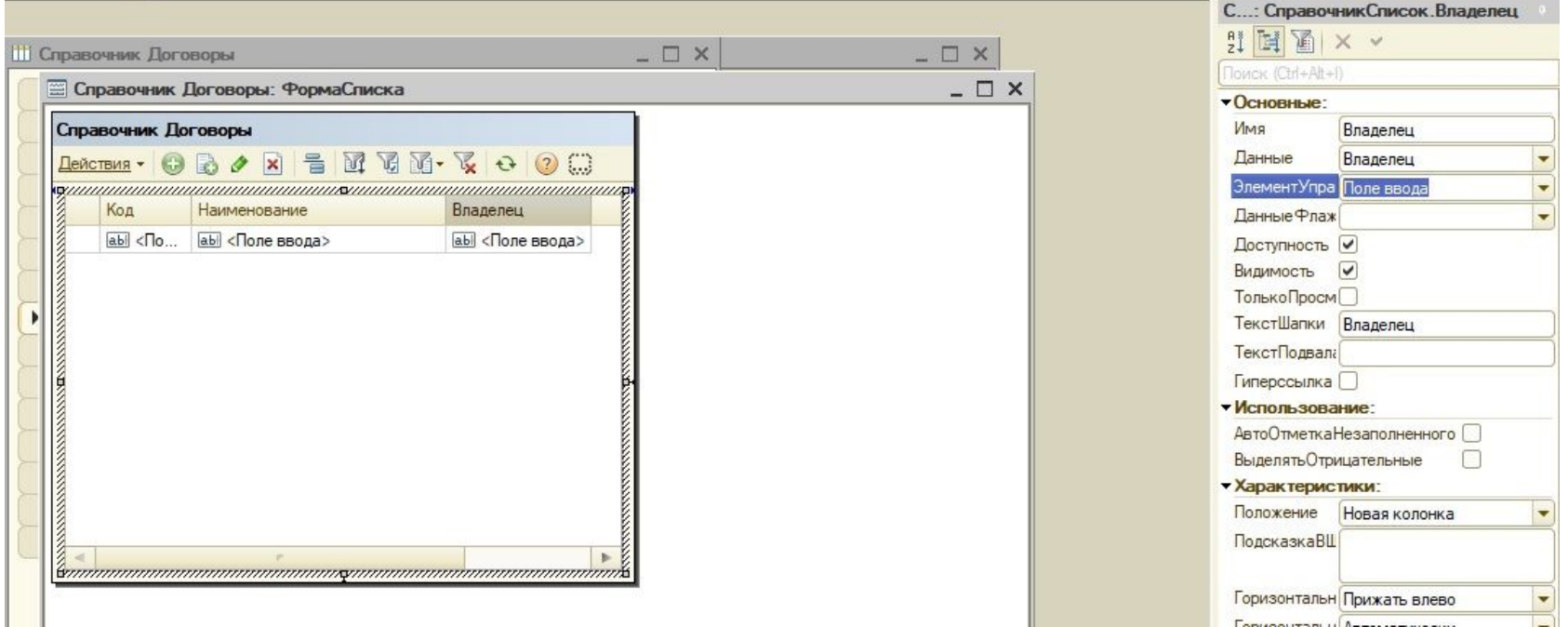

## Шаг 40 Сохраняем и проверяем доступность кнопки Просмотр по

1С: Предприятие (учебная версия) - Конфигурация

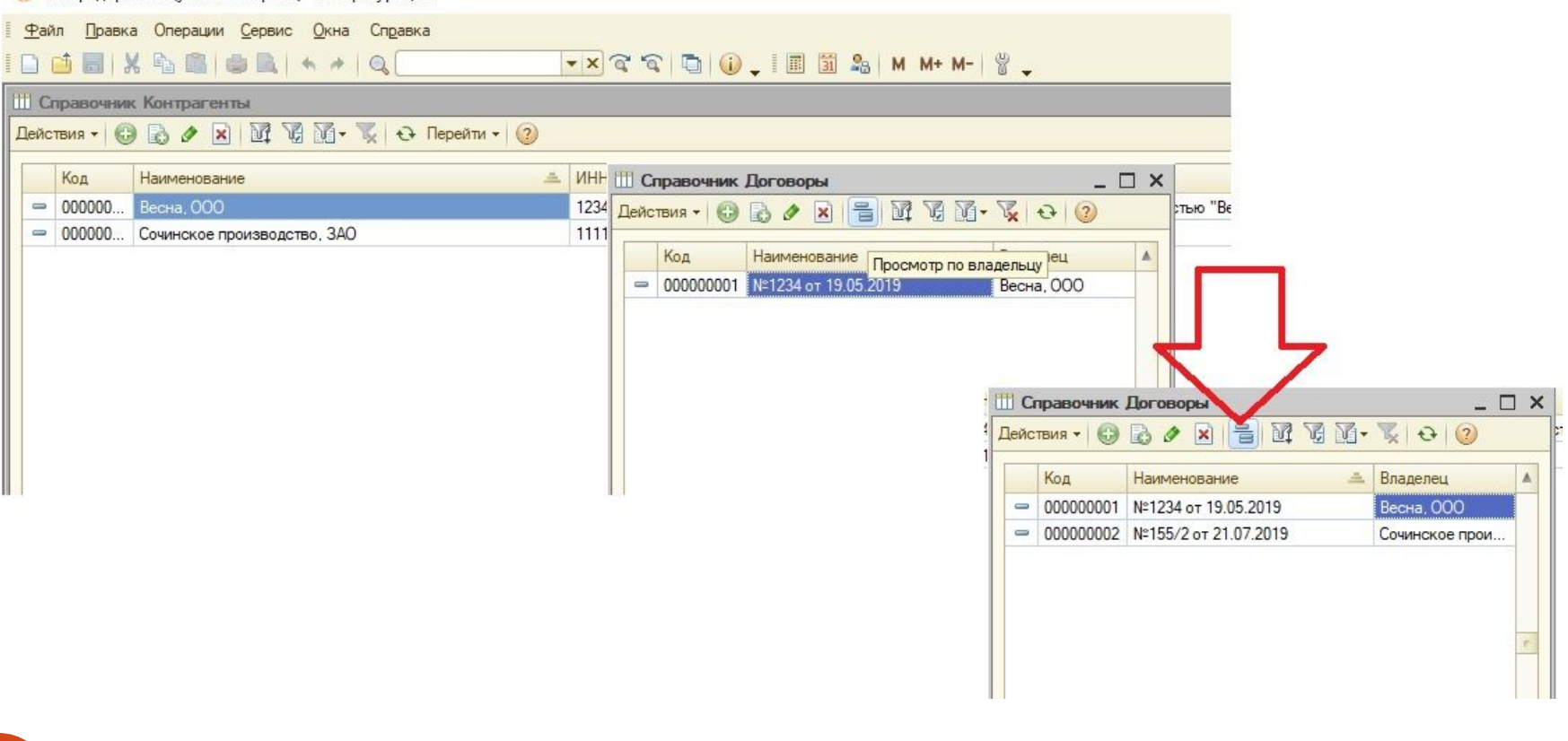

## Шаг 41 Проверяем Отбор и Сортировку

![](_page_40_Picture_7.jpeg)

#### Шаг 42 Изучаем кнопки Отбора и Сортировки

![](_page_41_Picture_1.jpeg)

![](_page_41_Picture_2.jpeg)

![](_page_41_Picture_26.jpeg)

#### Шаг 43 делаем Справочник Контрагенты Иерархическим

![](_page_42_Figure_1.jpeg)

43

## Шаг 44 Создаем Форму для Иерархического Справочника Контрагенты

![](_page_43_Picture_7.jpeg)

#### Шаг 45 Проверяем что форма созданна - Родитель и сохраняемся

![](_page_44_Picture_9.jpeg)

45

## Шаг 46 Запускаем 1С Предприятие и видим что интерфейс изменился

![](_page_45_Picture_7.jpeg)

## Шаг 47 Создаем группу Покупатели

![](_page_46_Picture_7.jpeg)

## Шаг 48 Перемещаем нашего Контрагента Весна в Папку Покупатели

![](_page_47_Picture_7.jpeg)

## **Шаг 49 Процесс перемещения в группу Покупатели**

![](_page_48_Picture_18.jpeg)

## **Шаг 50 Создаем новую группу Поставщики**

![](_page_49_Picture_16.jpeg)

## Шаг 51 Создадим Поставщика ЗАО Евролист и перенесем его в Папку Поставщики самостоятельно

![](_page_50_Picture_9.jpeg)

## Шаг 52 Создадим ФизЛицо в Папке Покупатели

![](_page_51_Picture_7.jpeg)

## Шаг 53 Создадим новую Папку в Папке Покупатели, но выходит ошибка, т.к. уровень иерархии у нас 2

![](_page_52_Picture_9.jpeg)

## Шаг 54 Изменяем уровень Иерархии с 2 на З

![](_page_53_Figure_1.jpeg)

![](_page_53_Picture_31.jpeg)

#### Шаг 55 Добавляем в нашу Форму новое Поле Родители и привязываем к Родитель

![](_page_54_Picture_9.jpeg)

## Шаг 56 Добавляем Надпись Группа (родитель) и сохраняемся

![](_page_55_Picture_7.jpeg)

## Шаг 57 Создаем в Папке Покупатель две Папки Юрлица и Физлица

![](_page_56_Picture_7.jpeg)

## Шаг 58 Теперь разнесем наших Контрагентов по папкам

![](_page_57_Picture_7.jpeg)

58

## Шаг 59 Добавляем нового Контрагента и добавляем его через другой способ в папку

![](_page_58_Picture_9.jpeg)

59

#### Шаг 60 Добавляем нового Контрагента в Папку Поставщики

#### $\Box$  $\times$ 12 1С: Предприятие (учебная версия) - Конфигурация Файл Правка Операции Сервис Окна Справка **DEEXBEEK+4Q**  $- x 3 0 0 0 1 0 2 1 0 2 1 0 0 0$ **П** Справочи и Контрагенты  $\Box$   $\times$ Rencreus v 〇 ロ B ク 因 B B コ 団 M M Y A C Repentru v ② • Контрагенть Наименование  $=$   $MHH$ КПП Признак ю., Полн А Код  $+$  0000 Покупатели  $+$  0000. Физ.лица  $= 0000...$ Бузько В.И. Физ. лицо **Бузь** ⇒ 0000... Иванов И.И. 4546546 Иван Физ. лицо **15 Выбрать**  $\Box$   $\times$ **П** Контрагенты: Создание **Выбрать верхний уровень С. Добавить**  $ln s$ **П** Справочник Контрагенты 000000011 Hosas rpynna  $Cth + F9$ Код: 13 Bыбрать | Действия - | © Q Q B O X | B B 3 | B 9 | M V X **Скопировать** F<sub>9</sub> Май. 000 Наименование: ⊜ <mark>Ма</mark> Контрагенты Код Наименование  $F<sub>2</sub>$ o Изменить 000 "Май" Название полное **TOKYRATERM**  $+ 0000$ Покупатели  $Shift + Del$ (х) Удалить непосредственно **+ Поставшики**  $\bullet$  0000. Поставшики **x** Установить пометку удаления Del ИНН-546465444646 Иерархический просмотр 456454444 K<sub>nn</sub> **ВИЗНАТИ в дереве** Признак юр физ лица: Юр. лицо ... **x** • Переместить в группу Ctrl+Shift+M **Группа** Физ.лица ... **× ПОВЕНЬ ВВЕРХ**  $Ctrl+Up$ Уровень вниз Ctrl+Down М? Установить отбор и сортировку списка... И Отбор по значению в текущей колонке  $\rightarrow$  $\sim$ История отборов  $\mathbf{b}$ ОК | Записать | Закрыть **С Отключить отбор В Сортировка**  $\mathbf{r}$ **Вывести список...** EP. Настройка списка. ПСправочник Контрагенты **ПП Контрагенты: Создание \* ПОСПРАВОЧНИК КОНТРАГЕНТЫ** A OGUNEVE  $C+d_+Sb\#_+R$ **There I know**

#### Шаг 61 Результат 12 1С: Предприятие (учебная версия) - Конфигурация Файл Правка Операции Сервис Окна Справка **ПО Справочник Контрагенты**  $\Box$   $\times$ Rencreme . O Q Q & X & X 4 X 3 T G X + X + + 10 Repentru . 0 **+ В Контрагенты** Код  $M = 1$ **KNN** Признак ю... Полн А Наименование <sup>+</sup> 0000... Поставщики • 0000... Евролист, 3AO 5468454... 1546... Юр. лицо 3AO  $= 0000...$  Man, 000 5464654... 4564... Юр. лицо 000  $\Box$ 12 1С: Предприятие (учебная версия) - Конфигурация Файл Правка Операции Сервис Окна Справка  $\_$   $\Box$ **ПО Справочник Контрагенты** Rencreme · © 中国 / X B 配 9 団 昭 函 · W B Repentur · ②  $\blacktriangle$ ⊝ ■ Контрагенты  $MHH$ **KNN** Полное наименование Код Наименование Признак ю. ⊜ Покупатели  $\equiv$ 0000... Бузько В.И. Физ. лицо Бузько Владислав Иванович ⊕ → Физ.лица.  $\equiv$ 0000... Весна. ООО 1234567... 9876... Юр. лицо Общество с ограниченной ответственностью "В. ⊕ П Юр. лица 0000. Евролист, ЗАО 5468454 ... 1546 ЗАО Европист  $\equiv$ Юр. лицо **TOCTABЩИКИ** 0000... Иванов И.И. 4546546.  $\qquad \qquad \blacksquare$ Физ. лицо Иванов Иван Иванович 0000... Man, 000 5464654... 4564... Юр. лицо  $\equiv$ ООО "Май" 0000... Покупатели n Ò 0000. Поставшики 0000... Сочинское производство, ЗАО 1111111... 2222... Юр. лицо  $\qquad \qquad \blacksquare$ ЗАО "Сочинское производство n 0000... Физ.лица 0000... Юр. лица n

# СПАСИБО ЗА ВНИМАНИЕ!